## POSNET ThreeD Secure

# XML Servis Entegrasyonu

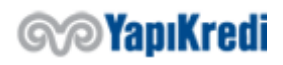

## Giriş

Bu dokümanda, POSNET TDS (3D Secure) sistemine entegrasyonun nasıl yapılabileceği anlatılmaktadır. Paylaşılan servis url'leri test ortamı içindir. Gerçek ortama geçmek için gerekli işlemlere doküman sonunda yer verilmiştir. Test ortamında testlerinizi tamamladıktan sonra canlı ortama geçiş talebinizi [posnet.support@yapikredi.com.](mailto:posnet.support@yapikredi.com)tr adresine göndereceğiniz mail ile belirtmeniz gerekmektedir. Göndereceğiniz mail ekinde örnek işlemleriniz için ayırt edici (MERCHANT\_ID, TERMINAL\_ID, POSNET\_ID, SOURCE\_IP, ORDER\_NO, TRANSACTION\_DATE vb.) bilgilere ve işlem yaptığınız tarihe yer vermeniz gerekmektedir.

POSNET sistemini kullanacak üye işyerlerinin hem test hem canlı ortam için Statik IP adreslerini bankaya bildirmesi gerekmektedir.

Order id değeri 24 karakter yerine 1-24 karakter arası gönderilmek isteniyorsa veya aynı order id'nin farklı tarihlerde kullanılma durumu olacak ise merchant üye işyeri için order id parametresinin aktif edilmesi Posnet Support ekibinden talep edilmelidir. Order id parametresinin aktif olması durumunda farklı günlerde aynı order id ile işlem gönderilebilir. Parametre aktifleştirilmesi işlemleri için talebiniz[i posnet.support@yapikredi.com.tr](mailto:posnet.support@yapikredi.com.tr) adresine göndereceğiniz mail ile belirtmeniz gerekmektedir.

Üye işyerinin hem kendi riskini azaltması hem de müşteri bilgilerinin güvenliğinin sağlanması için 3D Secure (3 boyutlu güvenlik) ödeme entegrasyonu yapması önerilmektedir. İptal İşlemi, İade İşlemi, Puan İşlemleri, Kişiye Özel – Joker Vadaa'lı İşlemler, Vade Farkı işlemler POSNET XML Servisi dokümanında anlatılmaktadır.

Entegrasyonun gerçekleşmesi için gereken adımlar 4 ana başlık altında toplanmaktadır.

- 1. **Verilerin Şifrelenmesi:** Kullanıcı alışverişini tamamlayıp ödeme aşamasına geldiğinde müşteri bilgileri, alışveriş bilgileri ve kredi kartı bilgileri YKB servislerine gönderilerek verileri şifrelenir. Şifreli posnetData, posnetData2 ve digest gibi bilgiler response içerisinde alınır.
- 2. **Kullanıcı Doğrulama (3D Secure):** Şifrelenmiş veriler banka servislerine gönderilerek kullanıcı doğrulaması yapılır. Bu adımda banka tarafında Ortak Ödeme Sayfası (OOS) ve/veya ThreeD Secure (TDS) doğrulama sayfası aracılığıyla işlemin bir kaydı oluşturulur. Kayıt sonrasında finansallaştırma için gereken bilgiler, üye işyeri sistemine şifreli olarak geri gönderilir.
- 3. **MAC/Kullanıcı Doğrulama Sonuç Sorgulanması:** İşleme özel MAC datası üye işyeri tarafından oluşturulur ve ek bilgiler ile banka servislerine gönderilir. Servis cevabında dönen verilerin 1.adımda gönderilmiş verilerle aynı olduğu işyeri tarafından kontrol edilir. Böylelikle bilgilerin web sayfaları arasında doğru şekilde aktarıldığından emin olunur. Ayrıca OOS/TDS doğrulama işlem sonucu bu servis ile öğrenilmektedir. (Kart bilgilerini kendi ekranlarından alan ve TDS doğrulama yapmayan iş yerlerinin MAC doğrulama yapması gerekmektedir)
- 4. **Finansallaştırma:** Finansallaştırma işlemi için 2.adımdan dönen bankData ve oluşturulacak MAC datası ilgili servise gönderilir. Servis cevabına göre işlemin sonucu kullanıcıya bilgi olarak verilir.

Finansallaştırma için kullanıcı doğrulamasının başlarıyla sonuçlanmış olması veya MAC datasının doğrulanmış olması banka sistemlerinde kontrol edilmemektedir. İşyerinin bu kontrolleri yapmamasından dolayı oluşacak risklerden dolayı banka sorumluluk kabul etmemektedir.

 POSNET sistemini kullanacak üye iş yerlerinin hem test hem canlı ortam için Statik IP adreslerini bankaya bildirmesi gerekmektedir.

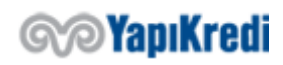

## Servis Genel Yapısı

Posnet XML servisi, posnet işyerlerinin XML dokümanları göndererek posnet işlemi yapmalarını sağlayan bir servistir. İşyeri sistemlerinin ortam değişkeni olan <%XML\_SERVICE\_URL%> adresine (test ortamı: https://setmpos.ykb.com/PosnetWebService/XML) oluşturdukları xml dokümanını UTF-8 URL Encode ile encode ettikten sonra "xmldata" parametresinde Content-Type=application/xwww-form-urlencoded; charset=utf-8 ile POST etmesi gerekmektedir. İşlem sonucu yine bir XML dokümanı olarak işyerine dönülür.

## Örnek url:

https://setmpos.ykb.com/PosnetWebService/XML?xmldata=%3CposnetRequest%3E%0D%0A++%3C mid%3E...

Servis entegrasyonunda yer alan aşağıdaki bilgiler üye iş yerlerine mail ile bildirilmektedir ve bu bilgiler test ve canlı ortamlar arasında farklılık göstermektedir. Bu bilgilerin kod içerisinde gömülü olarak tutulmaması, ortam değişkeni olarak tanımlanarak kullanılması önerilmektedir.

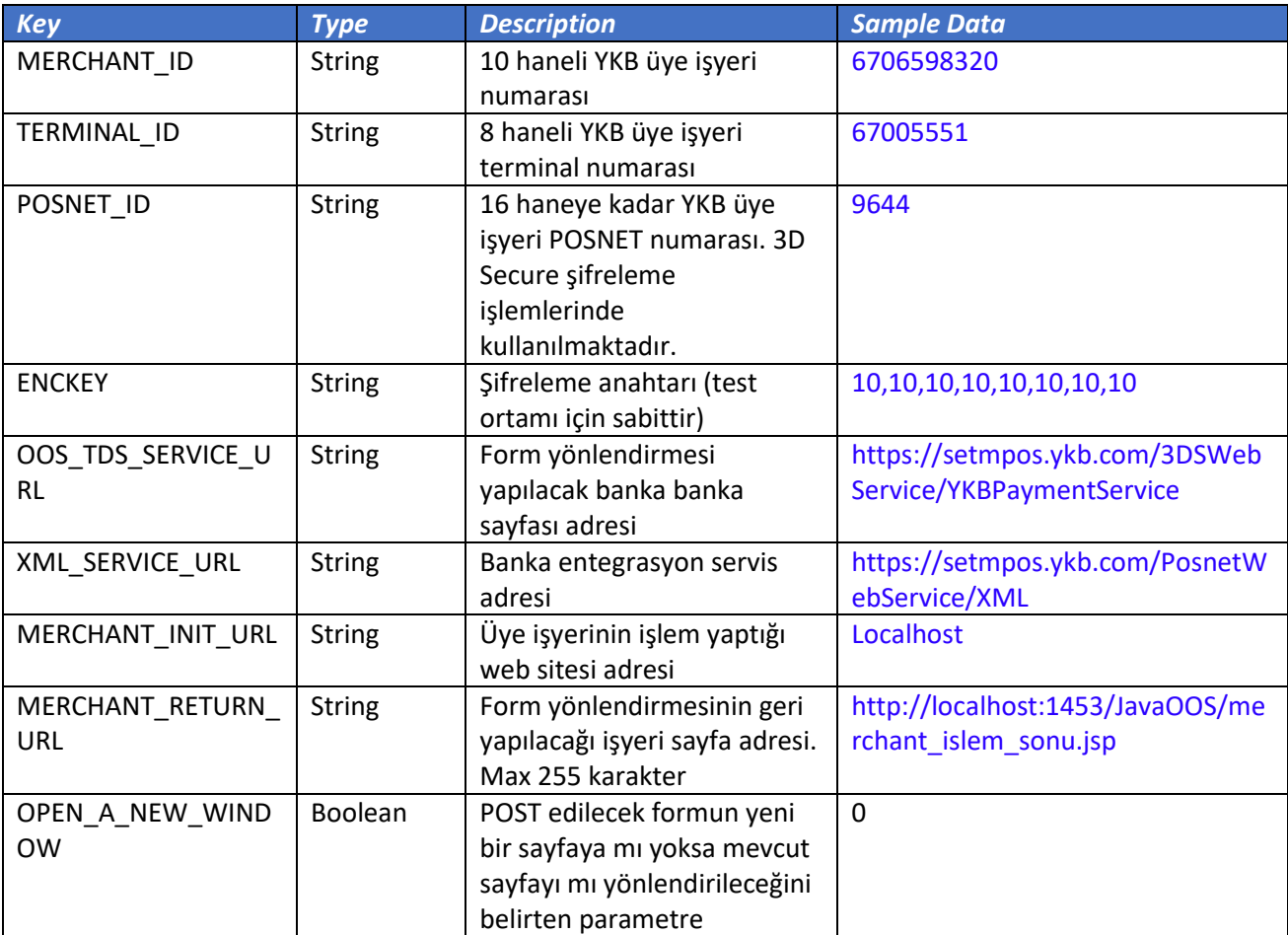

MERCHANT\_ID, TERMINAL\_ID, POSNET\_ID, ENCYKEY bilgileri İşyeri Yönetici Ekranlarındaki Üye İşyeri bilgileri sayfasından da öğrenilebilir.

#### **NOTLAR:**

 Yapılacak servis entegrasyonunda her Request Header'ına X-MERCHANT-ID, X-TERMINAL-ID, X-POSNET-ID, X-CORRELATION-ID bilgileri eklenmelidir. (CorrelationId: işyeri tarafından set edilecek işleme ait unique değerdir. Satış işlemleri için sipariş numarası (XID) set edilebilir)

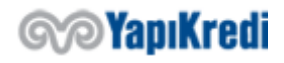

- Servise gönderilecek datanın xml yapısını bozmaması için xml escape karakterleri encode edilerek gönderilmelidir.
- Banka sistemlerinde UTF-8 encoding desteklenmektedir.

## 1. Verilerin Şifrelenmesi

Kullanıcı ödeme adımına geldiğinde, ödeme bilgileri ve kart bilgilerinin şifrelendiği adımdır. Ödeme bilgileri tutar, para birimi, taksit sayısı, işlem tipi bilgilerden oluşmaktadır. Kart bilgileri ad soyad, kart numarası, son kullanma tarihi, güvenlik kodu bilgilerinden oluşmaktadır. İşyeri kendi ekranlarında kart bilgilerini kullanıcıdan almıyorsa bu bilgileri şifreleme servisine göndermez. Bu durumda banka ortak ödeme sayfası aracılığıyla kullanıcıdan kart bilgilerini isteyecektir.

Verilerin şifrelenmesi için aşağıdaki XML yapısı (oosRequestData) oluşturulup UTF-8 URL Encode ile encode edildikten sonra önüne "xmldata=" stringi eklenir. xmldata=%3CposnetRequest%3E%0D%0A++%3Cmid%3E şeklinde başlayan string <%XML\_SERVICE\_URL%> 'e Content-Type=application/x-www-form-urlencoded ile POST edilir.

Örnek url:

https://setmpos.ykb.com/PosnetWebService/XML?xmldata=%3CposnetRequest%3E%0D%0A++%3C mid%3E...

#### *Request Örneği*

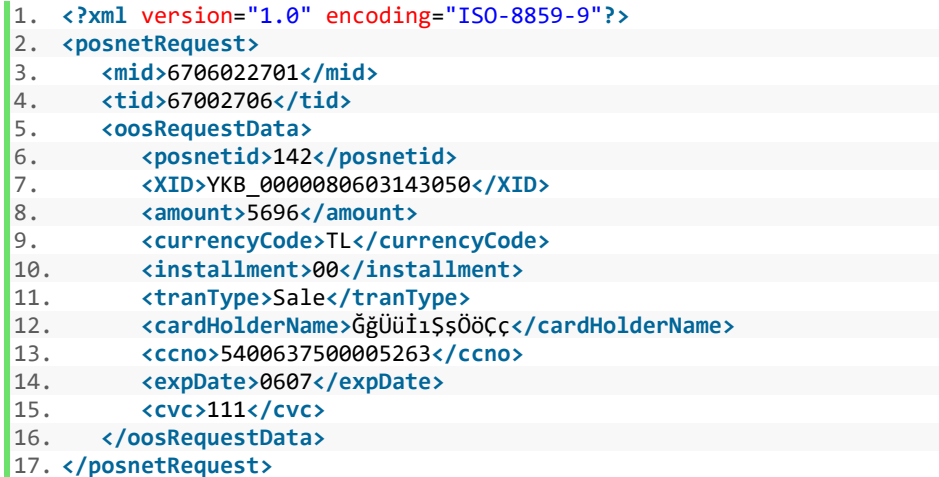

#### *posnetRequest - oosRequestData*

Verilerin şifrelenmesi için kullanılacak servis desenini oluşturmaktadır. Servis sonucunda posnetData, posnetData2 ve digest bilgilerine response içerisinden ulaşılacaktır.

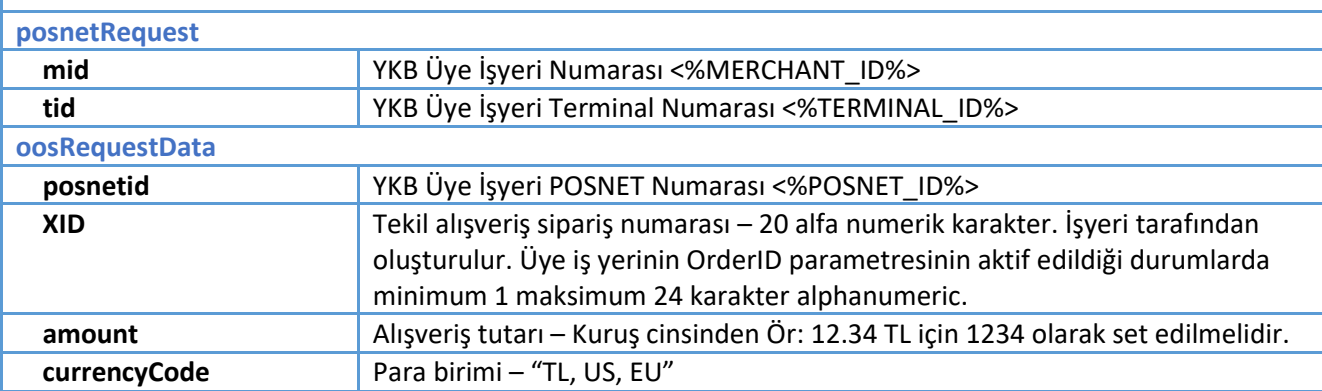

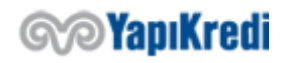

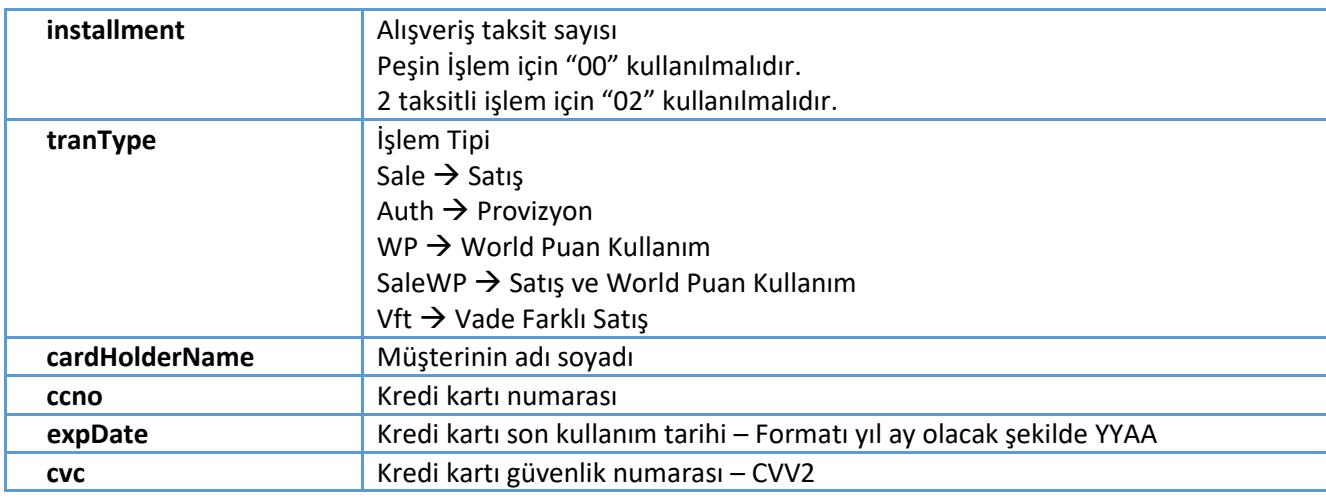

Kredi kartı bilgilerinin banka tarafından ortak ödeme sayfası aracılığı ile alınması isteniyorsa cardHolderName, ccno, expDate, cvc alanlarına XML içerisinde yer verilmez veya boş bırakılır.

## *Response Örneği*

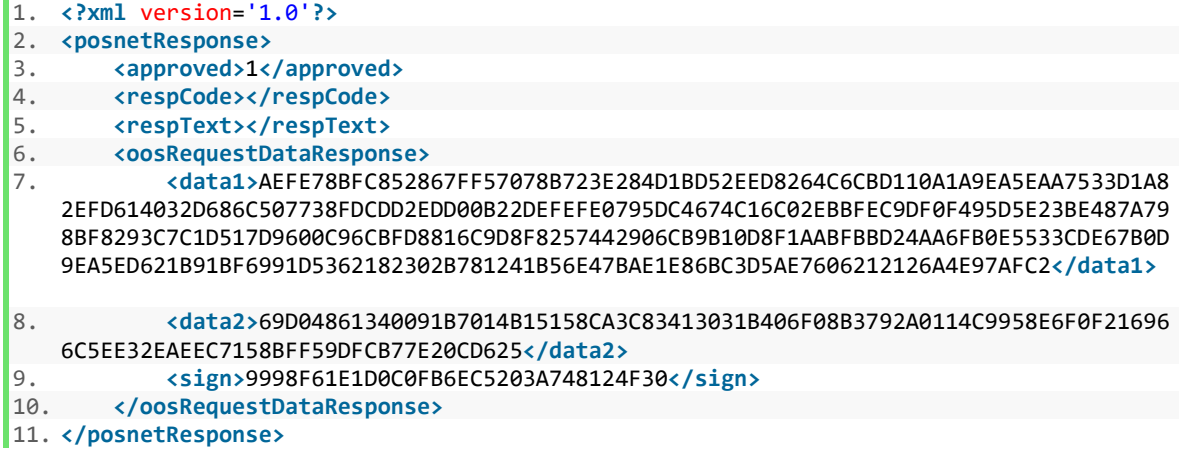

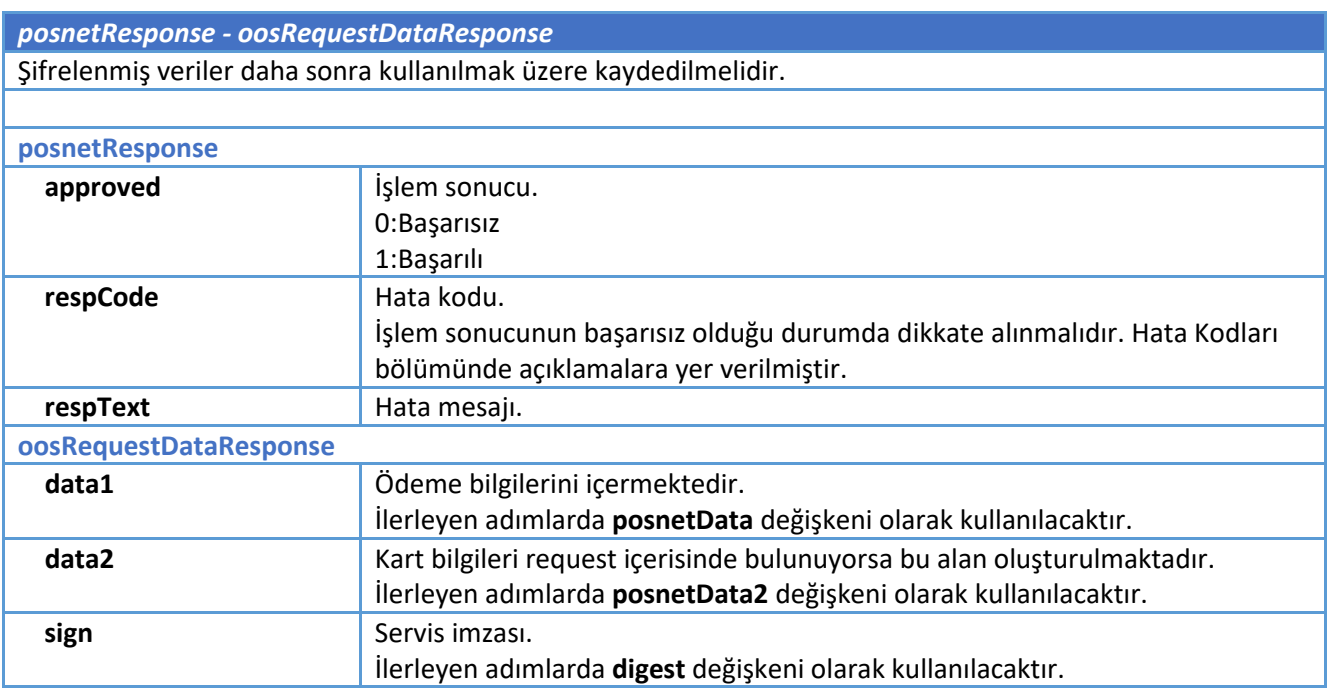

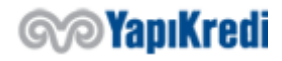

```
Response Örneği (Hatalı)
```

```
1. <?xml version='1.0'?> 
2. <posnetResponse> 
3. <approved>0</approved> 
4. <respCode>0002</respCode> 
5. <respText>XNIException: :::::1:261:cvc-datatype-
   valid.1.2.1: '569a' değeri 'integer' için geçerli bir değer değil.</respText> 
6. </posnetResponse>
```
## 2. Kullanıcı Doğrulama (3D Secure)

Kullanıcının banka ekranlarına yönlendirilerek kart sahibi olduğunun doğrulandığı akışı içermektedir. Kullanıcı ödeme aşamasına geldiğinde üye işyeri sistemi tarafından 1.adımda anlatıldığı gibi bilgiler şifrelenir ve html form içine hidden field olarak diğer bilgilerle birlikte eklenir.

*Kullanıcının işyeri sisteminden OOS/TDS banka sayfalarına yönlendirilmesi*

```
1. <input name="mid" type="hidden" id="mid" value="<%=MERCHANT_ID%>"> 
2. <input name="posnetID" type="hidden" id="PosnetID" value="<%POSNET_ID%>"> 
3. <input name="posnetData" type="hidden" id="posnetData" value="<%=DATA1%>"> 
4. <input name="posnetData2" type="hidden" id="posnetData2" value="<%=DATA2%>"> 
5. <input name="digest" type="hidden" id="sign" value="<%=SIGN%>"> 
6. <input name="vftCode" type="hidden" id="vftCode" value="<%=VFT_CODE%>"> 
7. <input name="useJokerVadaa" type="hidden" id="useJokerVadaa"> <!-- Opsiyonel --> 
8. <input name="merchantReturnURL" type="hidden" id=" merchantReturnURL" value="<%=MERC
  HANT_RETURN_URL%>"> 
9. <input name="lang" type="hidden" id="lang" value="tr"> 
10. <input name="url" type="hidden" id="url" value=""> 
11. <input name="openANewWindow" type="hidden" id="openANewWindow" value="<%=OPEN_A_NEW_
    WINDOW%>">
```
## *hiddenFields*

Bir kısmı giriş bölümünde bahsedilen ortam değişkenlerinden, bir kısmı 1.adım servis cevabından alınan verilerden oluşmaktadır. Form değişken id'leri büyük küçük harf hassasiyeti içermektedir.

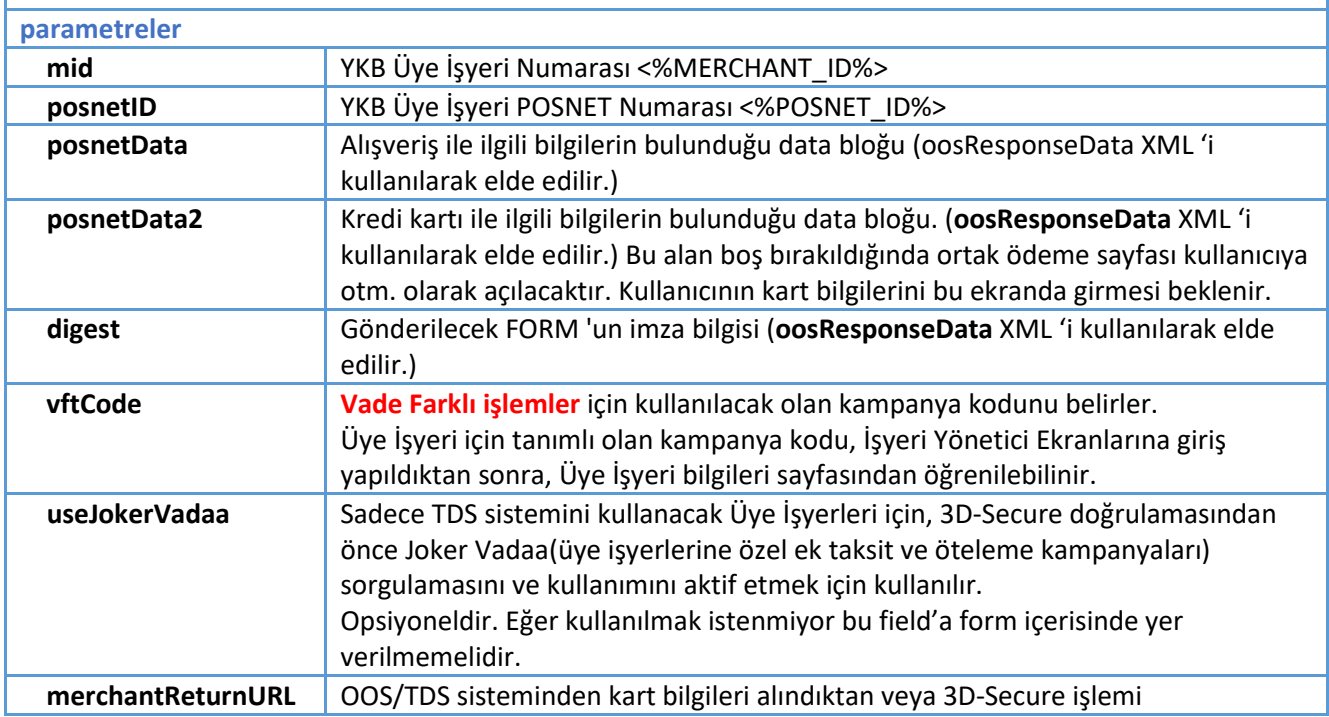

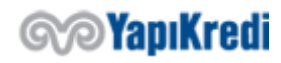

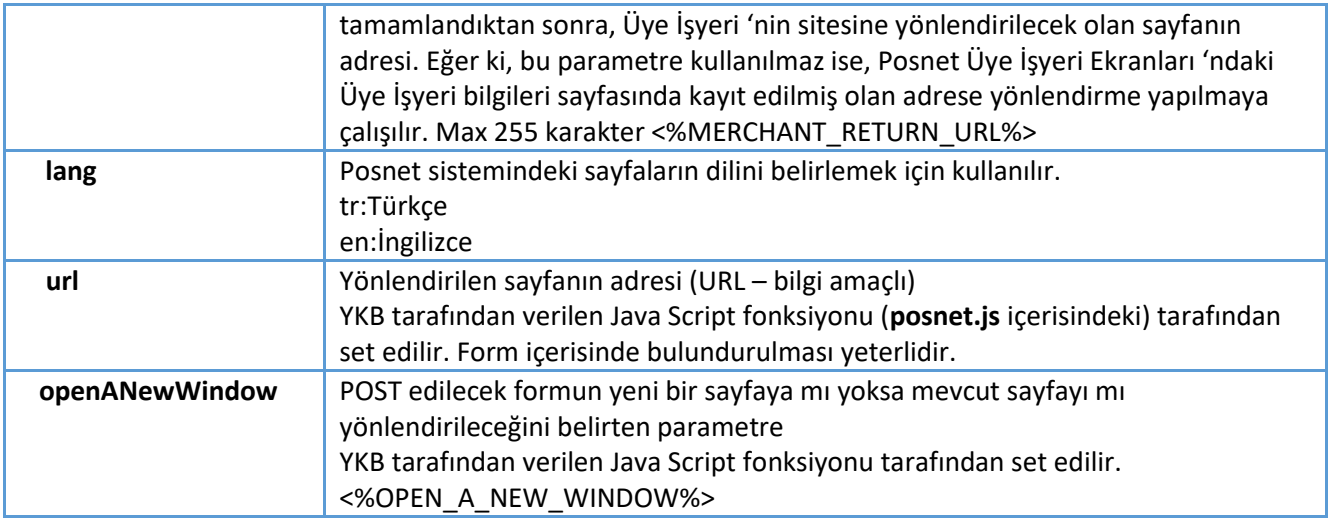

Hazırlanan sayfadaki formun yönlendirilmesi (POST edilmesi) için iki yöntem mevcuttur.

- 1. Yeni bir pencere açılıp, bu formun açılan yeni bir pencereye POST edilmesi. Pop-up blocker problemleri ile karşılaşılabilir ve browserlardaki cross-domain kontrollerinden dolayı üye işyerinin geri dönüş sayfasına mevcut pencere üzerinden yönlendirilememe sorunu görülebilir.
- 2. Mevcut pencerede oluşturulan formun YKB 'ye direkt POST edilmesi. (**önerilir**)

Yönlendirme işleminin sağlıklı bir şekilde yapılabilmesi için YKB tarafından yazılmış bir JavaScript fonksiyonu (**submitForm**) kullanılabilir. Bunun için

<https://posnet.yapikredi.com.tr/3DSWebService/scriptler/posnet.js> linkinde yer alan javascirpt kodu işyeri sistemine indirilerek referans gösterilmelidir. Banka sayfasında barındırılan linkin doğrudan kullanılması önerilmez.

#### 1. **<script** language="JavaScript" src="https://isyeriadresi/posnet.js"**></script>**

İlgili JavaScript fonksiyonununda (**submitForm**) yönlendirme öncesindeki aşağıdaki işlemler yapılmaktadır;

- "url" parametresinin, ilgili sayfanın adresi olarak set edilmesi,
- Yeni bir pencere açılacak ise, "openANewWindow" parametresinin "0" veya "1" olarak set edilmesi,
- Yeni pencere açılacaksa ana pencereye geri yönlendirme yapmak için "window.name" değerinin uygun olarak set edilmesi. Pencere boyutlarının ve özelliklerinin uygun değerlere set edilerek açılması.

```
1. function submitFormEx(Form, OpenNewWindowFlag, WindowName) { 
2. submitForm(Form, OpenNewWindowFlag, WindowName) 
3. Form.submit(); 
4. }
```
Javascript kodu eklendikten sonra yönlendirme sırasında gönderilecek olan FORM 'un ACTION değeri aşağıdaki şekilde ortam değişkeni ile değiştirilmelidir.

1. **<form** name="formName" method="post" action="<%=OOS\_TDS\_SERVICE\_URL%>" target="YKBWin dow"**>**

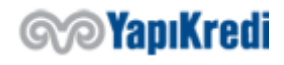

Form submit butonunun onlick event değerine ortam değişkeni set edilir.

1. **<input** type="submit" name="Submit" value="Ödeme Yap" onclick="submitFormEx(formName, <%=OPEN\_A\_NEW\_WINDOW%>, 'YKBWindow')"**>**

Şifrelenmiş verilerin yer aldığı html form üye işyeri sisteminde oluşturularak submiti ile birlikte kullanıcı banka ekranlarına yönlenmiş olur. Eğer form içerisindeki parametrelerde eksik, format bozukluğu veya imza bilgisi yanlış ise yönlendirilen sayfada bir uyarı ekrana basılır.

Tüm field ve scriptler eklendiğinde doğrulama form sayfası aşağıdaki gibi bir html'den oluşacaktır.

```
1. <!DOCTYPE html> 
2. 
3. <html lang="en" xmlns="http://www.w3.org/1999/xhtml"> 
4. <head> 
5. <meta charset="utf-8" /> 
6. ctitle></title><br>7. cscript type="t
       7. <script type="text/javascript" src="https://posnet.yapikredi.com.tr/3DSWebServic
   e/scriptler/posnet.js"></script> 
8. <script type="text/javascript"> 
9. function submitFormEx(Form, OpenNewWindowFlag, WindowName) { 
               submitForm(Form, OpenNewWindowFlag, WindowName)
11. Form.submit(); 
12. } 
13. </script> 
14. </head> 
15. <u>cbody></u>
16. <form name="formName" method="post" action="https://setmpos.ykb.com/3DSWebServic
  e/YKBPaymentService" target="YKBWindow"> 
17. <input name="mid" type="hidden" id="mid" value="6706598320" /> 
18. <input name="posnetID" type="hidden" id="PosnetID" value="9644" /> 
19. <input name="posnetData" type="hidden" id="posnetData" value="7E2EAA9FCA48B8
   499C65AB3B820148E7A31F234B439A01C9ECDE8D42101A0F104F985DB3C2D2DA8EA7E7A468030179E17B
   0632E13E3CE3D7C5096B7593BEE739BD07A0CDE5B46D05FB61FCEB4961F86DCB47B71E567D1E734C3307
   D6DB31C324151803F1D24D3259B4C28348566886DB82DC6DE2AEA0506FD38E0015403C1A3D52EE8E0CDA
    8B0043CAAAFE1A93A1B2CDCAD1B12BC7CA1E8A3CDA84EF" /> 
20. <input name="posnetData2" type="hidden" id="posnetData2" value="7585932834B1
   51D962D9CCEE5B5775FCDBDC84E5365F4248E79A453601934B855072D1E36535A8F40BF4F9D478B589AC
   46ECA928" /> 
21. <input name="digest" type="hidden" id="sign" value="A531D6C260A4573F3753535E
   D50BE408" /> 
22. <input name="vftCode" type="hidden" id="vftCode" value="" /> 
23. <input name="useJokerVadaa" type="hidden" id="useJokerVadaa" value="1" /> <!
    -- Opsiyonel --> 
24. <input name="merchantReturnURL" type="hidden" id=" merchantReturnURL" value=
   "http://localhost:8081/3DSResultPage" /> 
25. <input name="lang" type="hidden" id="lang" value="tr" /> 
26. <input name="url" type="hidden" id="url" value="http://localhost:8080/Paymen
  t.html" /> 
27. <input name="openANewWindow" type="hidden" id="openANewWindow" value="0" />
28. 
29. <input type="submit" name="Submit" value="Doğrulama Yap" onclick="submitForm
Ex(formName, 0, 'YKBWindow')" /> 
       30. </form> 
31. </body> 
32. </html>
```
Submit edilen form içerisinde şifrelenmiş kart bilgileri (posnetData2) bulunmuyorsa banka ortak ödeme sayfası aracılığı ile kullanıcıdan kart bilgilerini alınır.

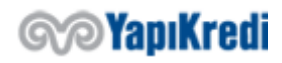

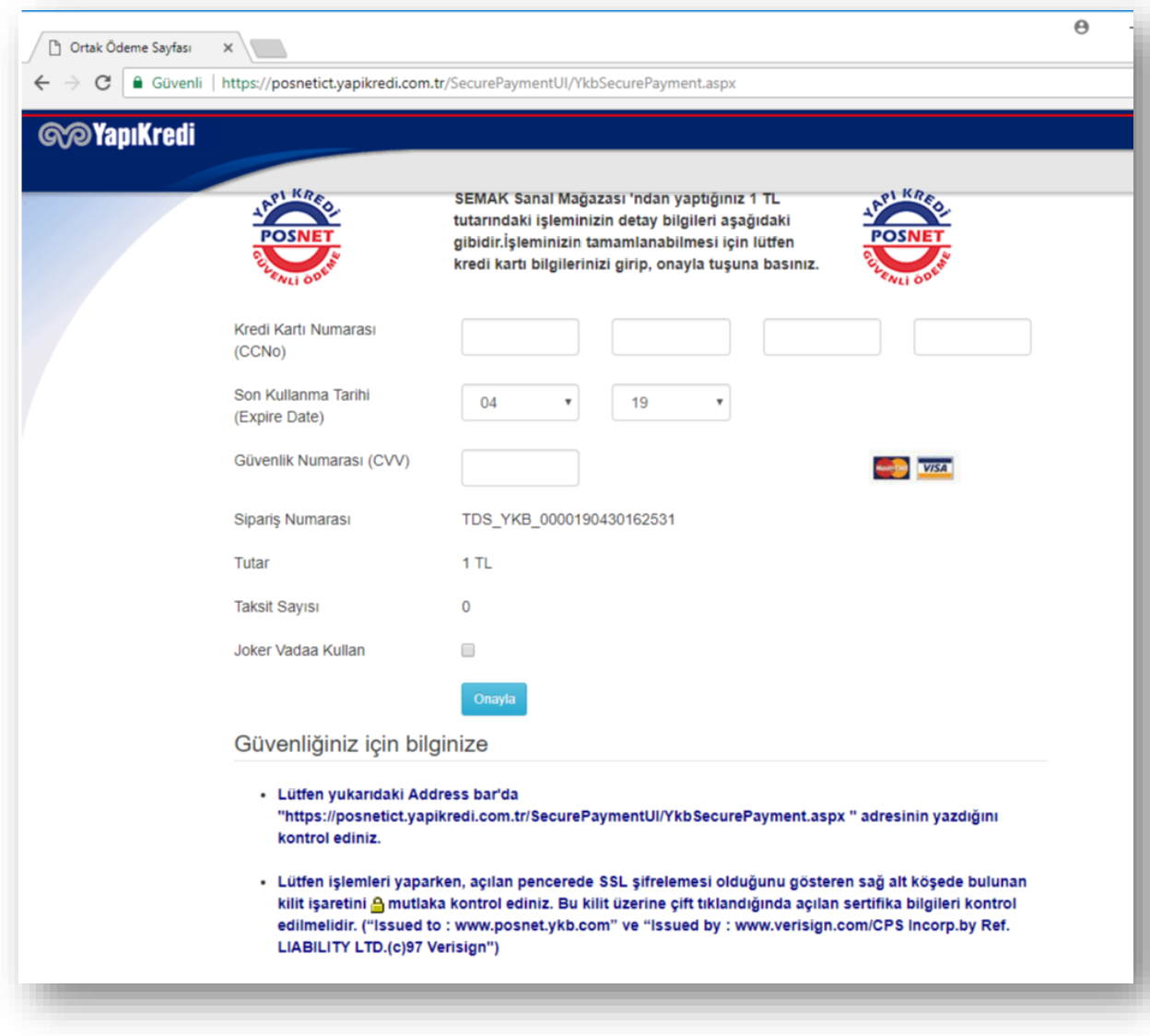

Kullanıcı kart bilgilerini girerek Onayla butonuna bastığında ThreeD Secure doğrulama işlemi için kart sahibi banka ekranına yönlenir. Banka tarafından gönderilen SMS kodunun kullanıcı tarafından ekrana girilmesiyle doğrulama yapılmış olur.

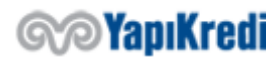

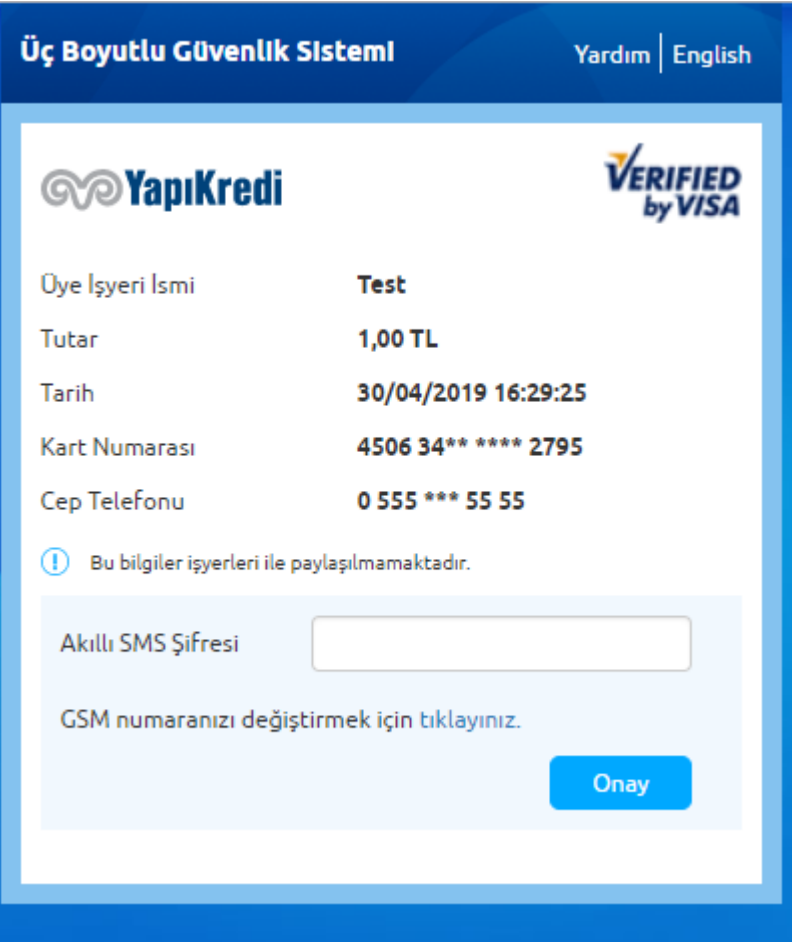

3D-Secure doğrulama işleminin sonucunda kullanıcı üye işyerine sistemlerine geri yönlendirilir. Bu yönlendirme sırasında, üye iş yerinin doğrulama sonucunu öğrenebilmesi ve ilgili işlemi finansallaştırabilmesi için ek bilgiler HTML formunun içerisinde gönderilir. Bu aşama da işlem henüz finansallaşmamış, sadece kullanıcı/kart doğrulaması yapılmıştır.

## *Kullanıcının banka sayfalarından işyerine yönlenmesi*

Yönlendirilen form içerisinde aşağıdaki verilerin yer aldığı görülecektir. Bu verilerden MerchantPackage, BankPackage ve Sign formdan okunarak finansallaştırma işleminde kullanılmak üzere tutulmalıdır. Diğer bilgiler işyerinin entegrasyon ve işlem güvenliğini sağlayabilmesi için bilgi amaçlı olarak paylaşılmaktadır ve işyeri sisteminin önceki adımlarda bildirdiği verilerden oluşmaktadır.

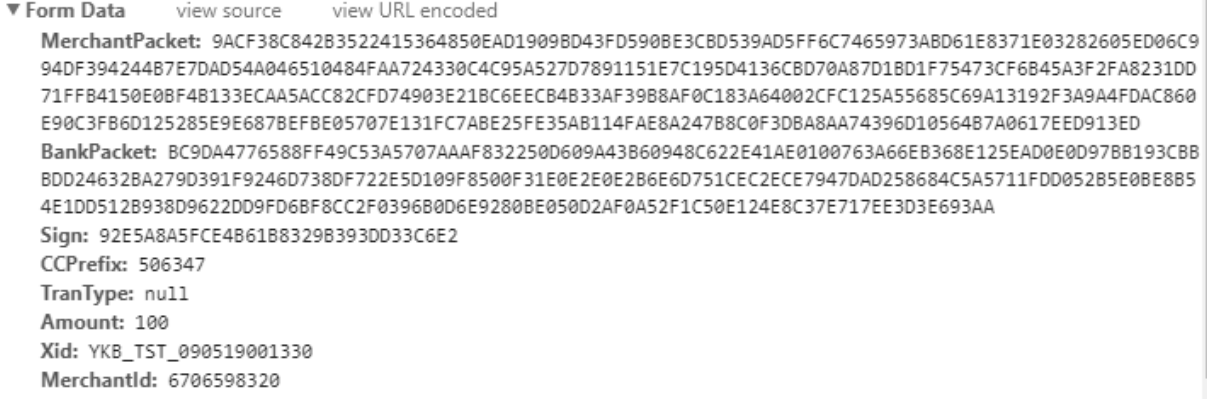

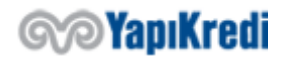

#### *HTML form içerisinde geri gönderilen bilgiler;*

Bir kısmı giriş bölümünde bahsedilen ortam değişkenlerinden, bir kısmı 1.adım servisinden alınan verilerden oluşmaktadır.

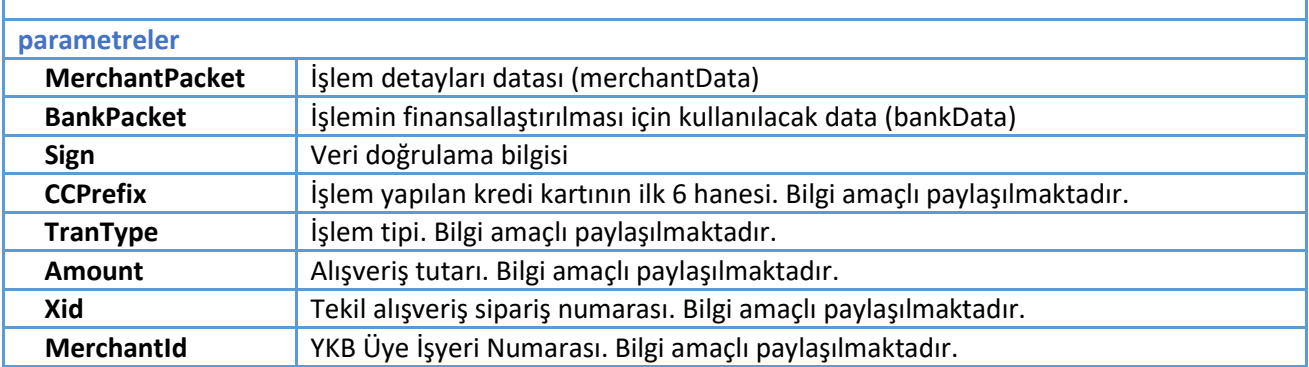

## 3. MAC/Kullanıcı Doğrulama Sonuç Sorgulanması

#### *MAC Datasının oluşturulması*

Kullanıcının banka tarafında ücretlendirileceği tutar ile işyeri tarafındaki sipariş tutarının karşılaştırılabilmesi için MAC Datası oluşturulur. MAC Datası oluşturulurken işyeri tarafındaki tekil işlem bilgileri ve ortam değişkenlerinden faydalanılmaktadır. SHA256 şifreleme algoritmasına UTF-8 byte array'e dönüştürülmüş string verilir ve sonuç Base64String'e dönüştülerek HASH'leme tamamlanmış olur. HASH'leme işlemi için öncelikle EncryptionKey (encKey) ve terminalId değerleri arasına ';' karakteri gelecek şekilde string birleştirme yapılır ve HASH'lenerek birinciHash oluşturulur. Sonrasında xid, amount, currency, merchantNo ve birinciHash değerleri aralarına ';' karakteri gelecek şekilde tekrar string birleştirme yapılır ve HASH'lenir. Böylelikle MAC datasına ulaşılır.

*encKey: 10,10,10,10,10,10,10,10*

*terminalID: 67005551*

değerleri kullanıldığında birincli hash *c1PPl+2UcdixyhgLYnf4VfJyFGaNQNOwE0uMkci7Uag=* değerinin oluştuğu görülmelidir.

*xid: YKB\_TST\_190620093100\_024 amount: 175 currency: TL merchantNo: 6706598320*

*firstHash: c1PPl+2UcdixyhgLYnf4VfJyFGaNQNOwE0uMkci7Uag=*

değerleri kullanıldığında MAC datasının *J/7/Xprj7F/KDf98luVfIGyUPRQzUCqGwpmvz3KT7oQ=* değerinin oluştuğu görülmelidir.

JAVA kod örneği

```
1. private String HASH(String originalString) throws Exception { 
2. MessageDigest digest = MessageDigest.getInstance("SHA-256"); 
3. byte[] bytes = digest.digest(originalString.getBytes("UTF-8")); 
4. return DatatypeConverter.printBase64Binary(bytes); 
5. } 
6. 
7. String firstHash = HASH(encKey + ';' + terminalID);
```
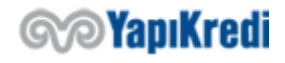

8. String MAC = HASH(xid + ';' + amount + ';' + currency + ';' + merchantNo + ';' + fir stHash);

C# kod örneği

```
1. private string HASH(string originalString) { 
2. using(SHA256 sha256Hash = SHA256.Create()) {
3. byte[] bytes = sha256Hash.ComputeHash(Encoding.UTF8.GetBytes(originalString)); 
4. return Convert.ToBase64String(bytes); 
5. } 
6. } 
7. 
8. string firstHash = HASH(encKey + ';' + terminalID); 
9. string MAC = HASH(xid + ';' + amount + ';' + currency + ';' + merchantNo
   + ';' + firstHash);
```
PHP kod örneği

```
1. Function hashString($originalString){ 
2. return base64_encode(hash('sha256',$originalString,true)); 
3. } 
4. 
5. $firstHash = hashString($encKey . ";" . $terminalID); 
6. $MAC = hashString($xid . ";" . $amount . ";" . $currency . ";" . $merchantNo . ";
 . $firstHash);
```
#### *Kullanıcı Doğrulama İşleminin Sorgulanması*

TDS sisteminde, kullanıcı doğrulama bilgilerini girdikten sonra banka tarafında kullanıcının kaydı oluşturulur ve HTML form içerisinde ek bilgiler ile üye işyeri tarafına yönlendirilir. Bu bilgiler şifrelidir ve detaylara ulaşmak için **oosResolveMerchantData** servisi kullanılarak deşifre edilmesi gerekmektedir. Request gönderilmeden önce, oluşturulan XML yapısı UTF-8 URL Encode ile encode edildikten sonra önüne "xmldata=" stringi eklenir.

xmldata=%3CposnetRequest%3E%0D%0A++%3Cmid%3E şeklinde başlayan string <%XML\_SERVICE\_URL%> 'e Content-Type=application/x-www-form-urlencoded ile POST edilir.

*Request Örneği*

```
1. <?xml version="1.0" encoding="ISO-8859-9"?> 
2. <posnetRequest> 
3. <mid>6706022701</mid> 
4. <tid>67002706</tid> 
5. <oosResolveMerchantData> 
6. <bankData>87F491ACD24EAE64B519980F0B1BC7547BE4A7C5C614DC3A8CA3FC41B180EE7765
   851B081AAE61221956C0C68B0AD69307B4386C7FCE451C272264251BD72BFCBA0A96A197C38C6CD39DD4
   42BC179FF098824AFA15B1BB320AD15DA2FB588ECC81B11A26D13764A57B57B49C4CA1BD5D46FA7E60EE
   D480C944AE0817</bankData> 
7. <merchantData>F57E38055C280283044612E7338A314758CE0BB13FE9CFF2D1ACD415A979C1
   C65AD1FA664E561809F63262552496B491378DE688980EDFEF32785CB8090E0F3F618D560B4C2C089C7B
   9FBA8F91F1F4231D6725ECF8D94B18B0AA9EA206083D94BA1315DCC950E7E5BED2B3B5A1571C3E761E23
   64E590CC6BB95BF4F1165208FA55CE99BDE6C7ACDEFB5A2A6F16B6C3838B9876F00EDF1E7261B626532E
   E81C40C9DE94588ED36FC4D2E639FA89152D1590A0031416BA8A31A1300EE37E31BD54B6ADA2FF7D4D58
   EA0A4A1CC7</merchantData> 
8. <sign>6C47DAAE1FC76EF98787548B6EBA3B5E</sign> 
9. <mac>DF2323A3BMC782QOP42RT</mac> 
10. </oosResolveMerchantData> 
11. </posnetRequest>
```
*posnetRequest - oosResolveMerchantData*

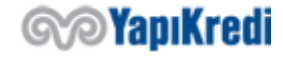

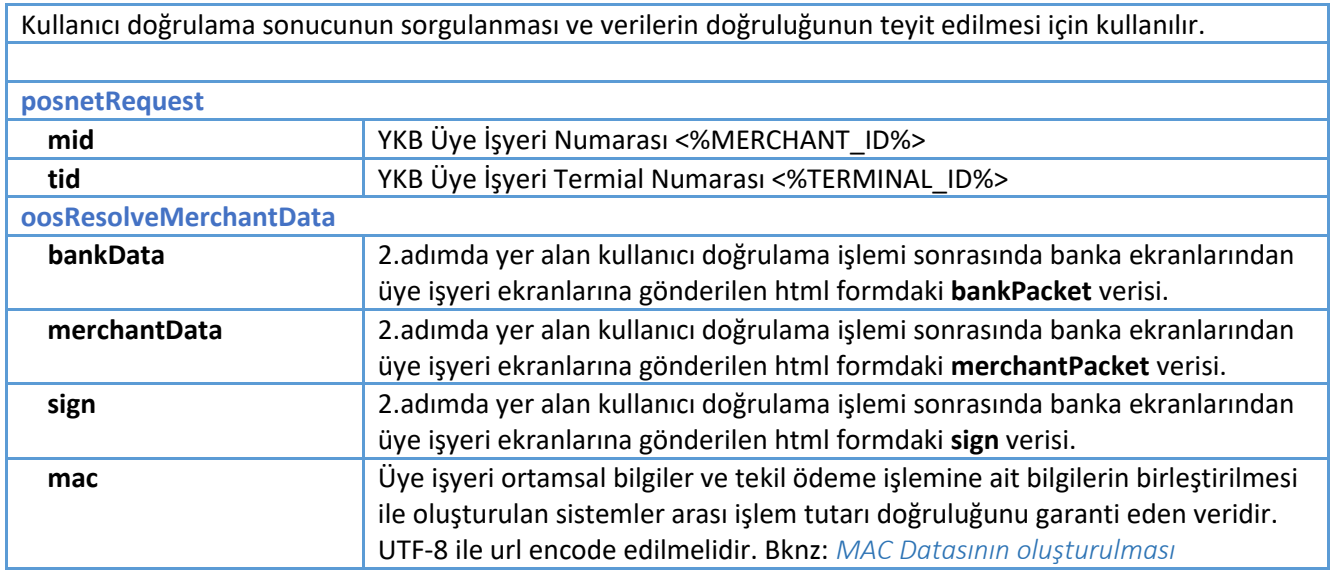

## *Response Örneği*

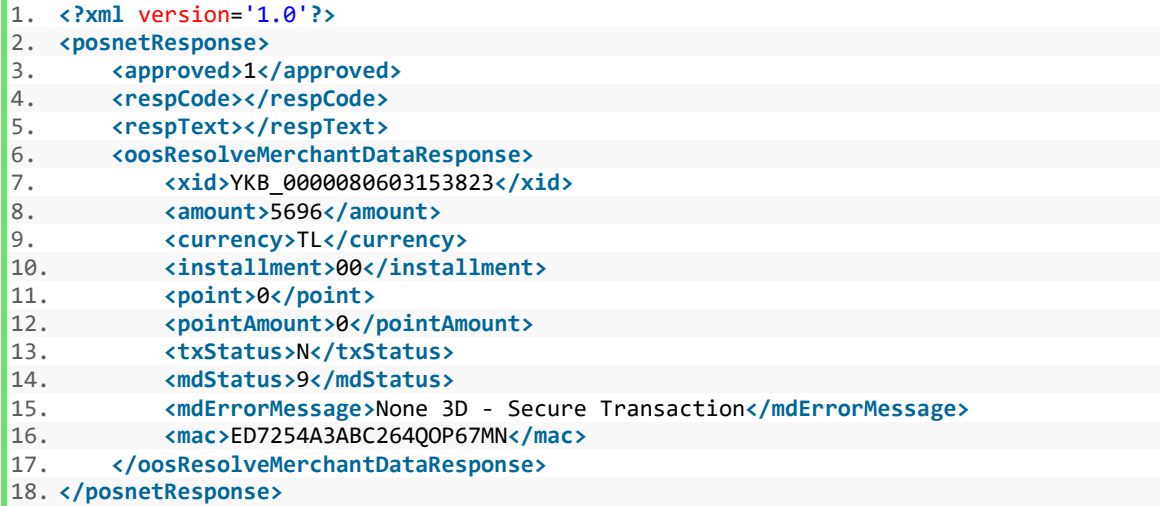

## *posnetResponse - oosResolveMerchantDataResponse*

Banka tarafından merchantData verisi çözümlenir ve MAC Datası kontrolü ile bilgilerin güvenli bir şekilde aktarıldığı teyit edilmiş olunur. Bu paketten deşifre (decrypt) edilerek elde edilen xid ve amount bilgileri ile iş yeri tarafından satış işlemi aşamasına geçilirken (1.adım veri şifreleme) kullanılan xid ve amount bilgilerinin birebir aynı olduğu mutlaka kontrol edilmelidir.

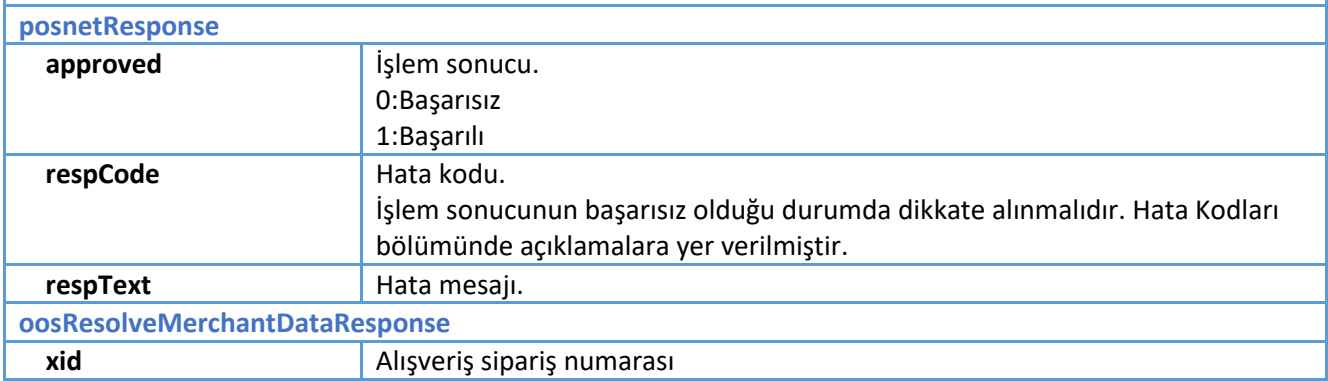

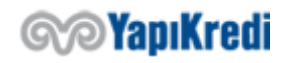

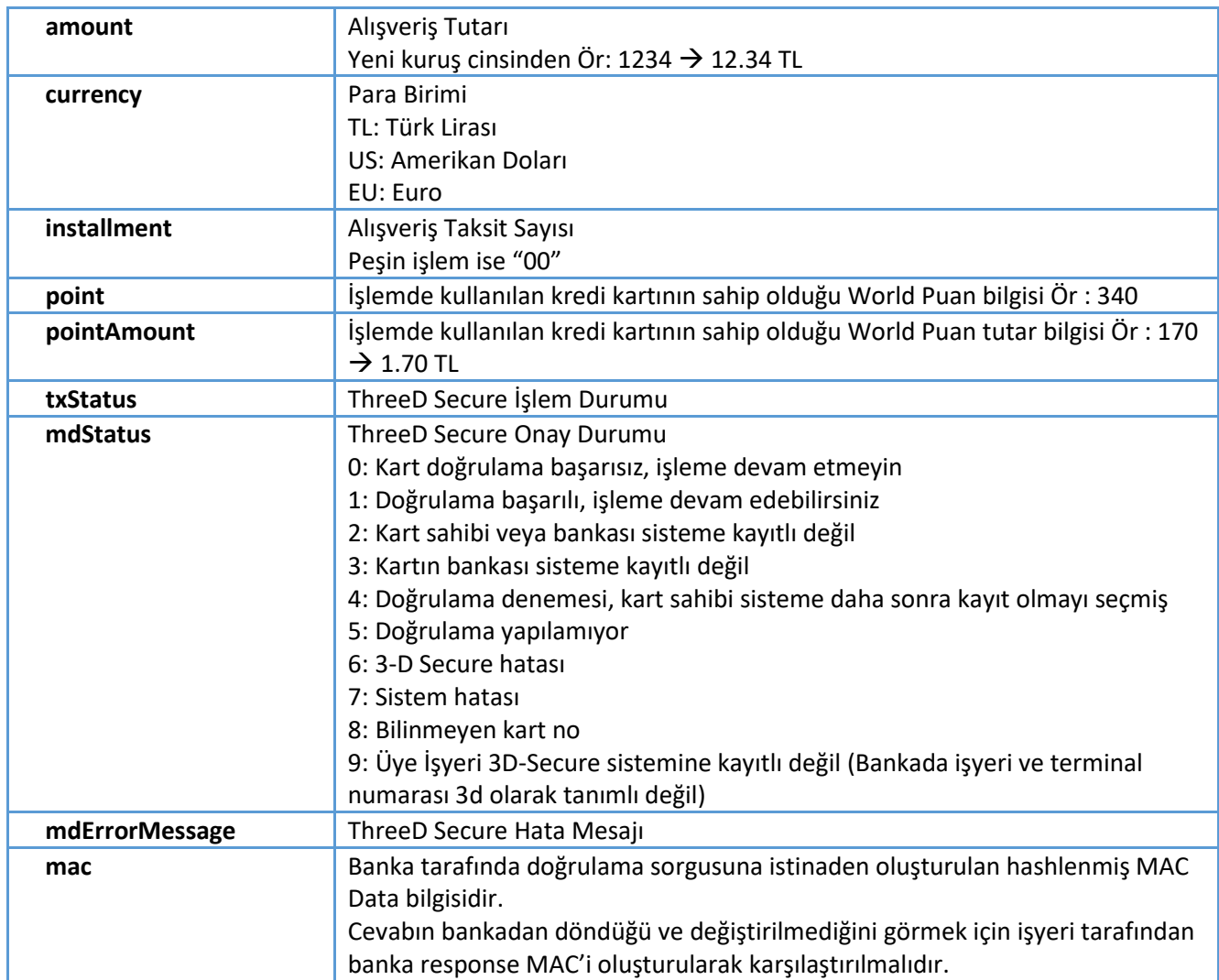

**msStatus** kullanıcı doğrulama (3D Secure) işleminin sonucunu belirtmektedir. Kullanıcı doğrulaması yapıla**ma**mış bir işlem finansallaştırma adımı ile devam ettirilebilir ancak bu durumda işyeri sorumluluğu kabul etmiş olur. Bu işlem 3d doğrulamasız (NonSecure) olarak adlandırılmaktadır.

**Point** ve **PointAmount** değerleri, **Satış + Puan Kullanımı (Karma)** işlem yapıldığında kullanılmaktadır. Bu değerler, kart sahibinin kullanabileceği World Puan bilgilerini dönmektedir. **Satış + Puan Kullanımı** işlemi yapılırken, kart sahibinin ne kadar puan kullanacağı (**wpAmount**), **geri dönüş sayfalarında** girilmektedir. Dolayısıyla, Üye İşyeri kendi sayfalarında bu değerleri göstererek, kullanıcıya kullanabileceği kaç puanı olduğunu gösterip, bu değer doğrultusunda kullanıcının puanını kullanmasını sağlayabilir.

**Point** ve **PointAmount** değerleri, diğer işlemler için "000000000" veya boş bir değer dönmektedir. **Satış + Puan kullanımı** işlemi için ise; eğer ki puan sorgulama başarılı ise ilgili puan ve puan tutarı bilgilerini, başarılı değilse "-1" değerlerini dönmektedir. Puan değerinin, "-1" olarak gelmesi, ilgili kredi kartı puan bilgilerinin sorgulanamadığını göstermektedir. Ancak, puan bilgileri üye işyerine geri dönülemediyse de, **Satış + Puan kullanımı** işlemine devam edilebilir.

#### *Banka Response MAC Datasının teyit edilmesi*

İş yerinin **oosResolveMerchantDataResponse** bilgisinin bankadan geldiğini teyit edebilmesi amacıyla banka tarafından üretilen MAC Datası **oosResolveMerchantDataResponse** içerisine

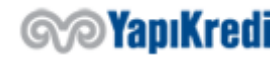

konulmuştur. İşyeri sistemine banka MAC Datasını kendisi oluşturarak, response içerisinde yer alan MAC Datası ile karşılaştırması tavsiye edilir. MAC karşılaştırması doğru sonuçlanmamışsa response bankadan gelmemiş demektir. Bu durumda işleme devam edilmemesi gerekir.

```
1. String MAC = HASH(mdStatus + ';' + xid + ';' + amount + ';' + currency + ';' + merch
   antNo + '; + HASH(EncKey + '; + terninaID))
```
Mac değeri oluşturulurken kullanılan parametrelerden mdStatus için **oosResolveMerchantDataResponse** objesindeki değer; xid, amount, currency, merchantNo, EncKey ve TerminalID değerleri üye işyeri tarafında işleme ait oluşmuş ve 1.adımda şifreleme servisine gönderilen ilk değerler kullanılmalıdır.

## 4. Finansallaştırma

İşlemin finansallaştırılabilmesi için 2.adım sonucunda kullanıcının işyeri sistemine yönlendirilmesi esnasında HTML form içerisinde dönen şifreli **bankPacket** verisi kullanılır. Finansallaştırma işlemi için aşağıdaki XML yapısı (oosTranData) oluşturulup UTF-8 URL Encode ile encode edildikten sonra önüne "xmldata=" stringi eklenir. xmldata=%3CposnetRequest%3E%0D%0A++%3Cmid%3E şeklinde başlayan string <%XML\_SERVICE\_URL%> 'e Content-Type=application/x-www-form-urlencoded ile POST edilir.

## *Request Örneği*

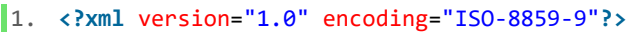

- 2. **<posnetRequest>**
- 3. **<mid>**6706022701**</mid>**
- 4. **<tid>**67002706**</tid>**
- 5. **<oosTranData>**
- 6. **<bankData>**87F491ACD24EAE64B519980F0B1BC7547BE4A7C5C614DC3A8CA3FC41B180EE7765 851B081AAE61221956C0C68B0AD69307B4386C7FCE451C272264251BD72BFCBA0A96A197C38C6CD39DD4 42BC179FF098824AFA15B1BB320AD15DA2FB588ECC81B11A26D13764A57B57B49C4CA1BD5D46FA7E60EE D480C944AE0817**</bankData>**
- 7. **<wpAmount>**0**</wpAmount>**
- 8. **<mac>**DF2323A3BMC782QOP42RT**</mac>**
- 9. **</oosTranData>** 10. **</posnetRequest>**

#### *posnetRequest - oosTranData*

Verilerin geçerli olup olmadığını kontrol eder ve ilgili işlemi finansallaştırır.

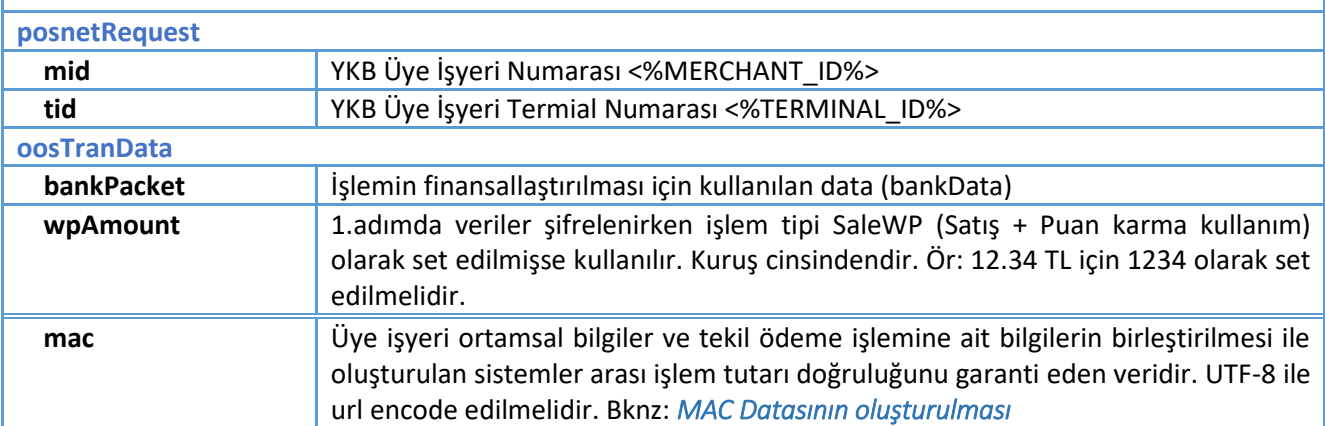

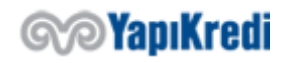

Finansallaştırma işlemi yapılmadan önce iş yerinin 3.adımda belirtilen Banka Response MAC Datasının teyit edilmesi adımını gerçekleştirmiş olduğu var sayılır. Eğer işyeri ve banka arasındaki entegrasyon bir şekilde kötü amaçlı yazılımlarla örnekleniyorsa bunu tespit etmenin yolu private key kullanılarak yapılmış şifrelemelerin karşılaştırılmasıdır. Bu karşılaştırma işyeri sistemlerince yapılmadığı durumda oluşacak iş yeri maddi kayba uğrayabilir.

oosTranData modelindeki mac verisinin oluşturulması için işyeri sistemlerinde üretilmiş olan XID ve gerekli diğer bilgiler kullanılmalıdır.

```
1. String MAC = HASH(xid + ';' + amount + ';' + currency + ';' + merchantNo + ';' + HAS
    H(encKey + ';' + terminalID));
```

```
Response Örneği
```

```
1. <?xml version='1.0'?> 
2. <posnetResponse><br>3. capproved>1<
       3. <approved>1</approved> 
4. erespCode></respCode><br>5. erespText></respText>
       5. <respText></respText> 
6. <mac>DF2323A3BMC782QOP42RT</mac> 
7. <hostlogkey>0000000002P0806031</hostlogkey> 
8. <authCode>901477</authCode> 
9. <instInfo> 
10. <inst1>00</inst1> 
11. <amnt1>000000000000</amnt1> 
12. </instInfo> 
13. <pointInfo> 
14. <point>00000228</point> 
            15. <pointAmount>000000000114</pointAmount> 
16. <totalPoint>00000000</totalPoint> 
17. <totalPointAmount>000000000000</totalPointAmount> 
18. </pointInfo> 
19. </posnetResponse>
```
## *posnetResponse - instInfo - pointInfo*

Kullanıcı hesabına finansal etki eden işlem sonucu yer almaktadır.

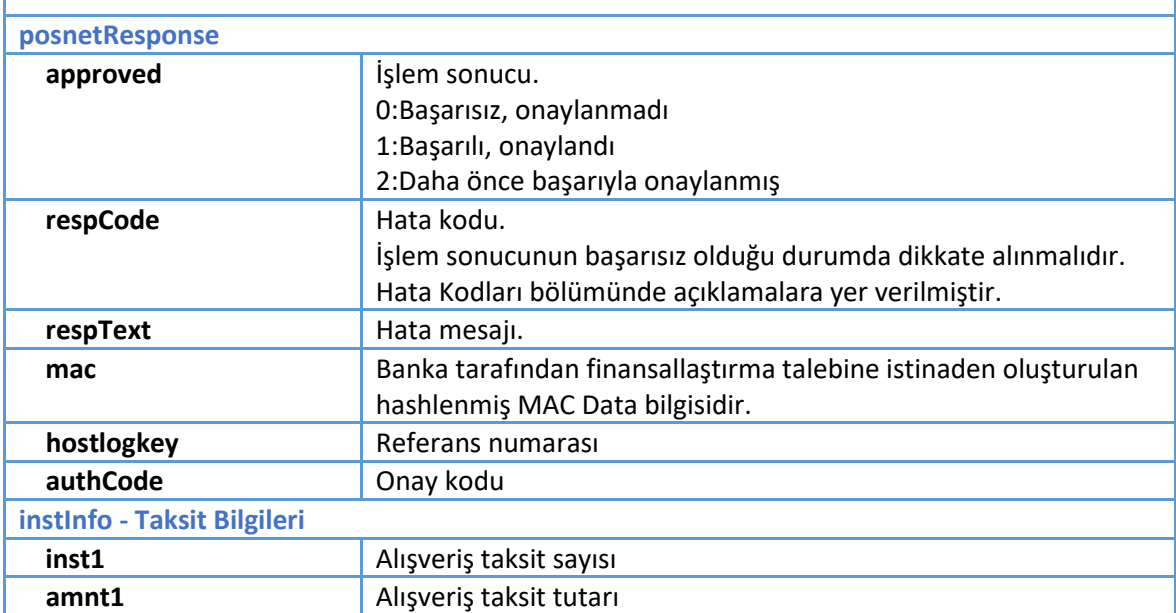

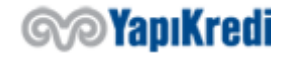

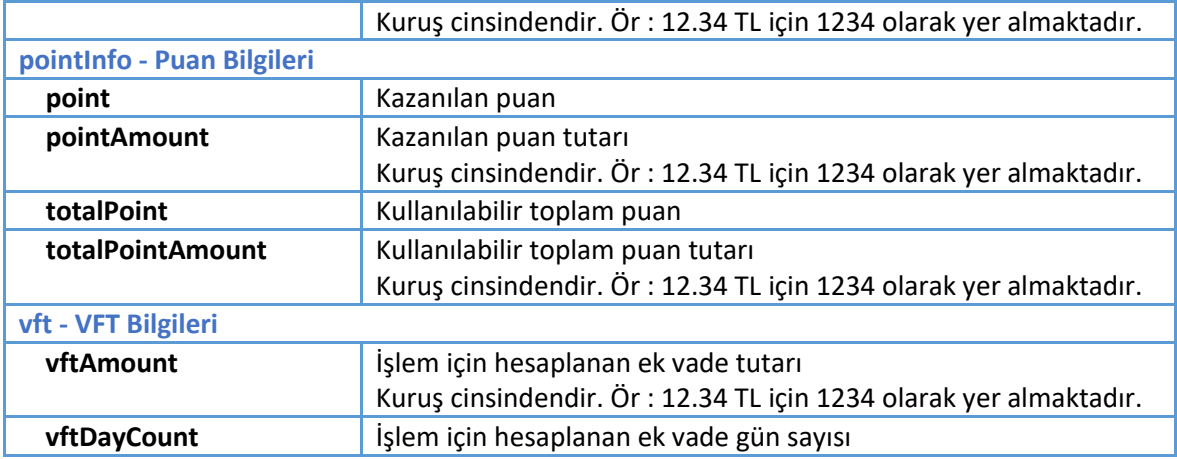

oosTranData Response'un banka tarafından gönderildiğinin teyidi içinse response'da dönen mac'i üye işyeri tarafında aşağıdaki gibi oluşturulan mac ile kontrol edilmesi tavsiye edilir.

1. String MAC = HASH(hostLogkey + ';' + xid + ';' + amount + ';' + currency + ';' + mer chantNo + ';' + HASH(EncKey + ';' + terminalID))

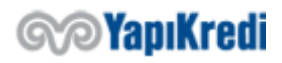

## 5. Hata Kodları

Yanlış parametre girilmesi veya posnete bağlanılması durumunda alınabilecek hata kodları ve gerçekleştirilmesi gereken aksiyonlar aşağıda belirtilmiştir.

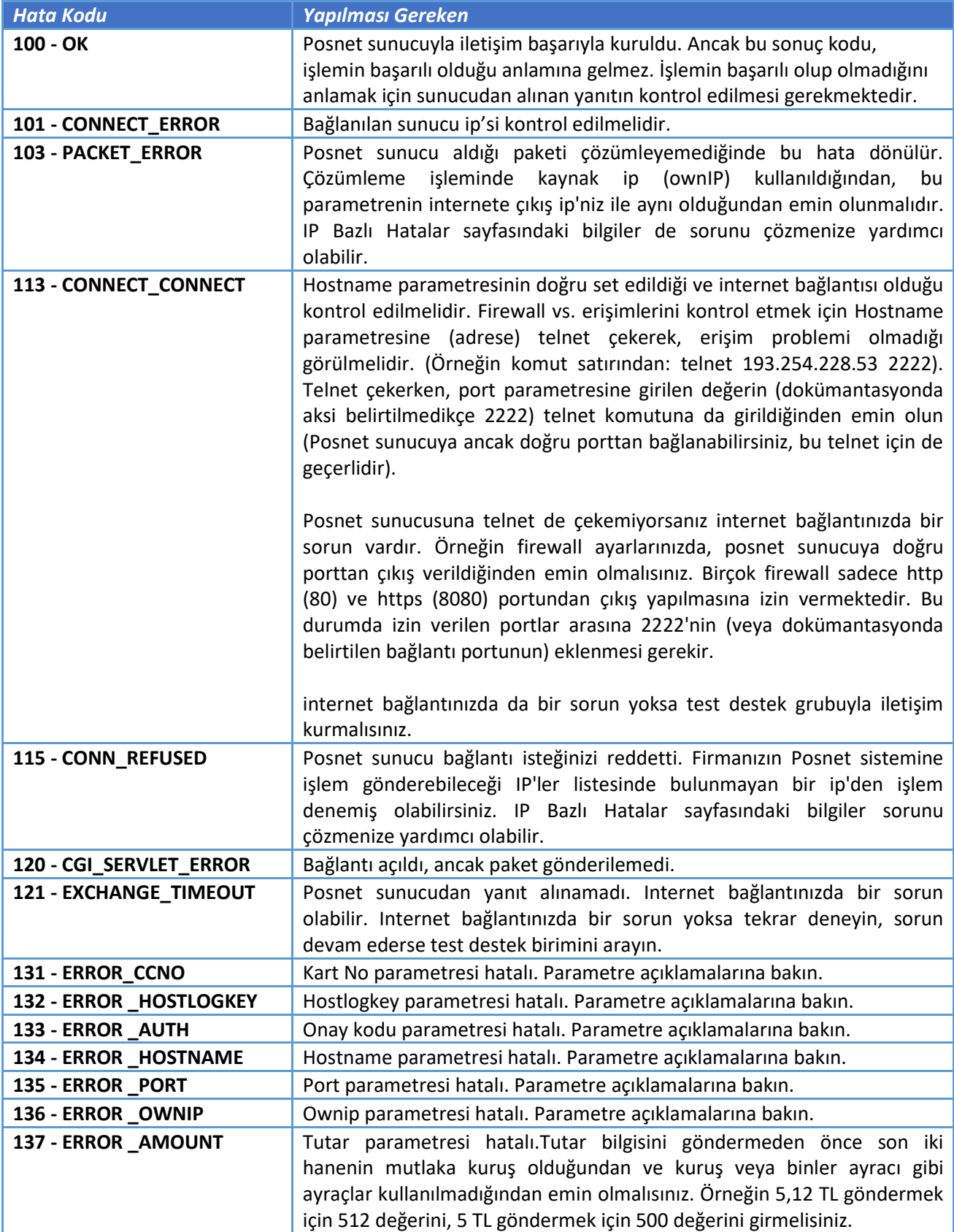

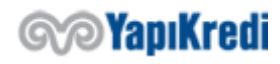

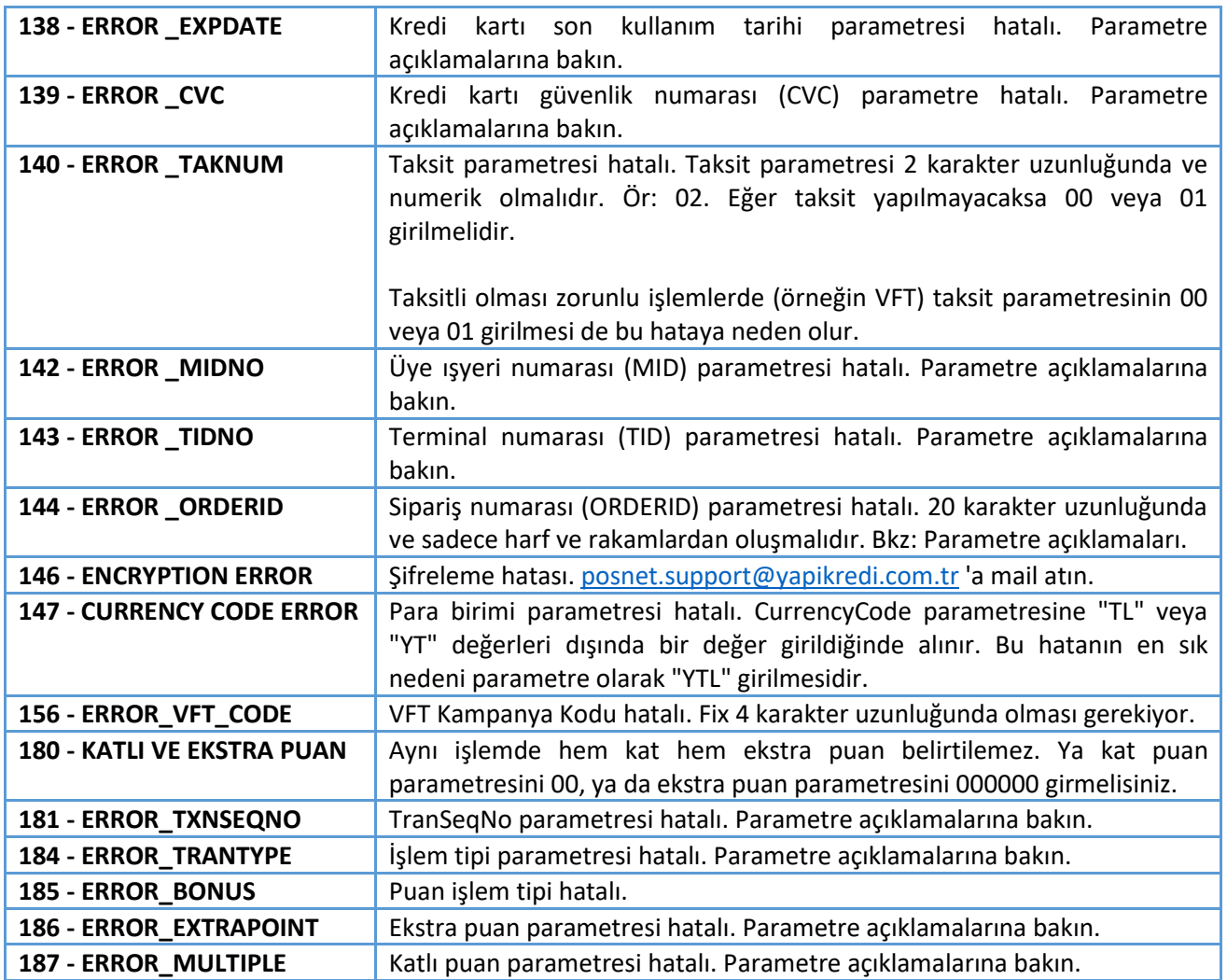

Parametrelerde ve posnet sistemiyle iletişimde sorun olmadığı halde (iletişim hatası = 100) işlem onaylanmadığında alınabilecek hatalar ve gerçekleştirilmesi gereken aksiyonlar aşağıda belirtilmiştir.

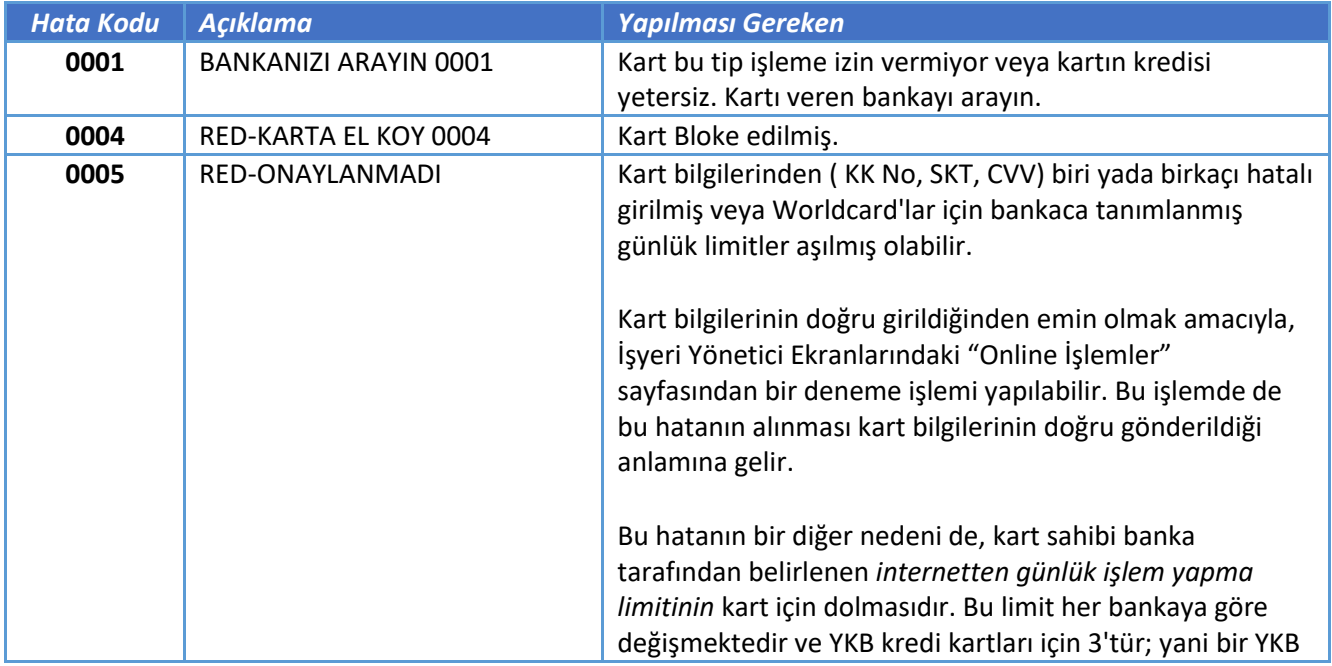

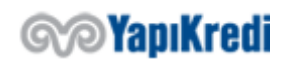

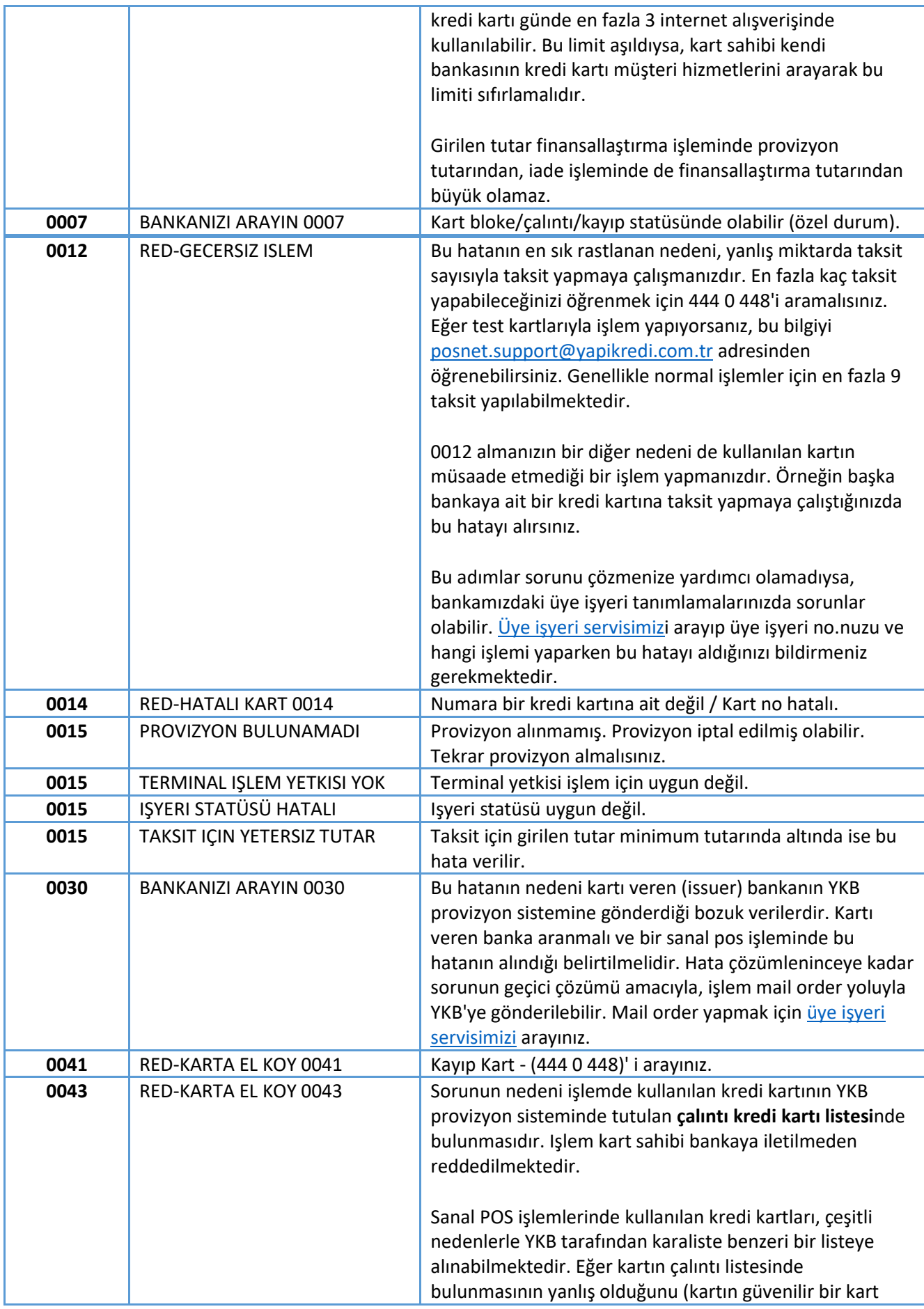

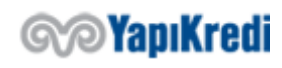

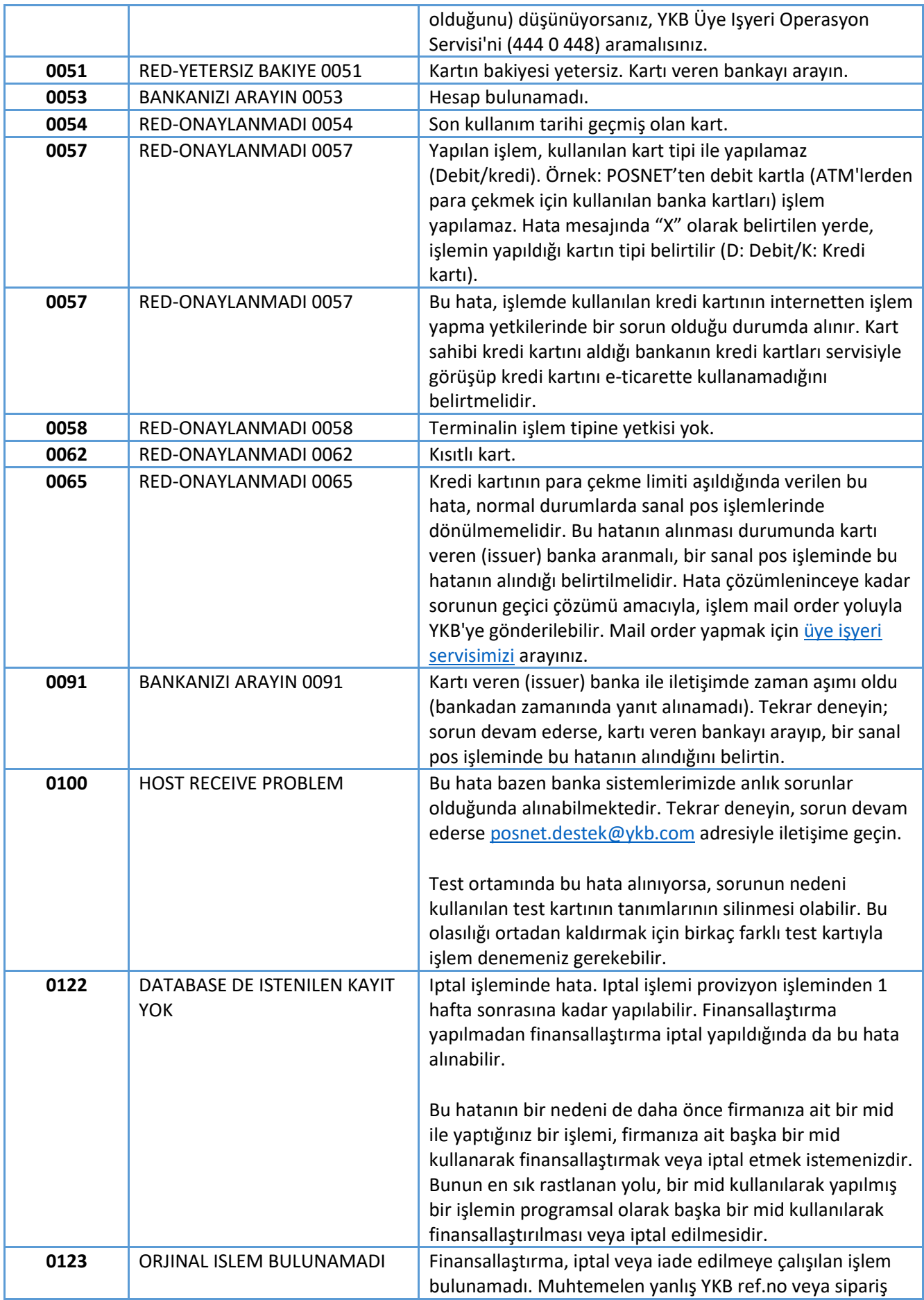

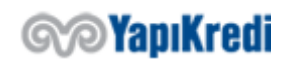

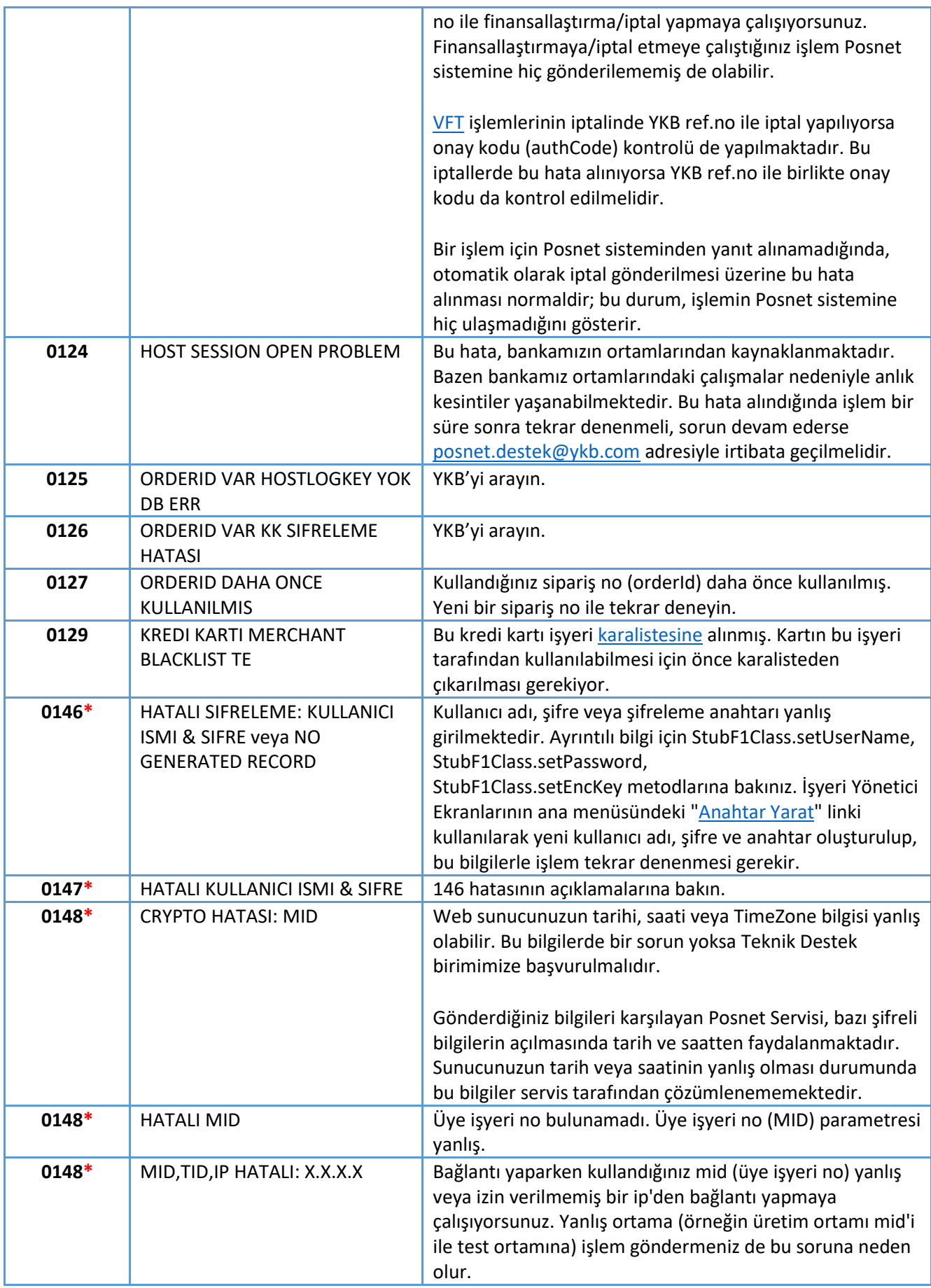

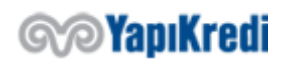

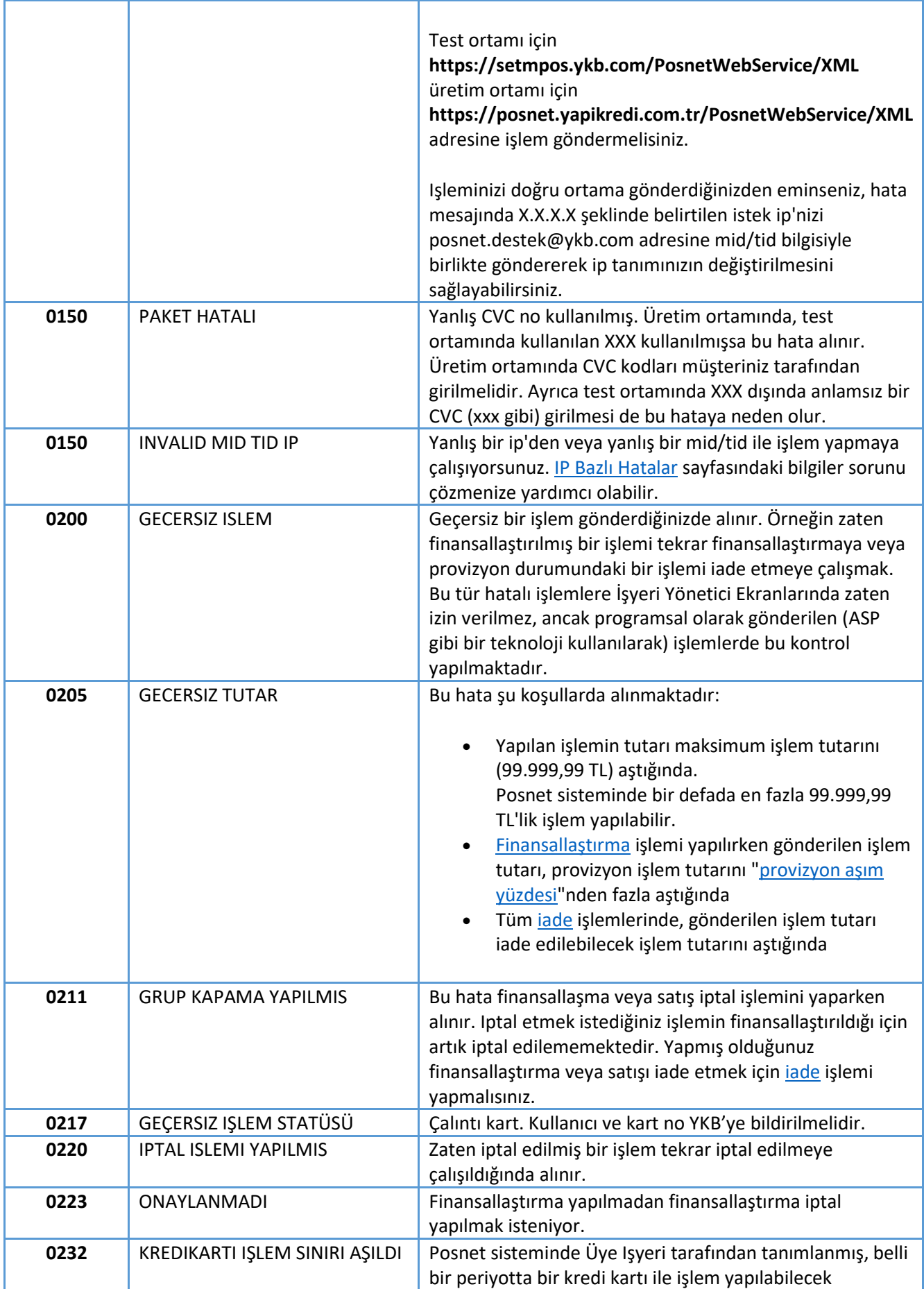

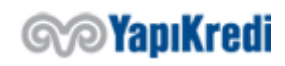

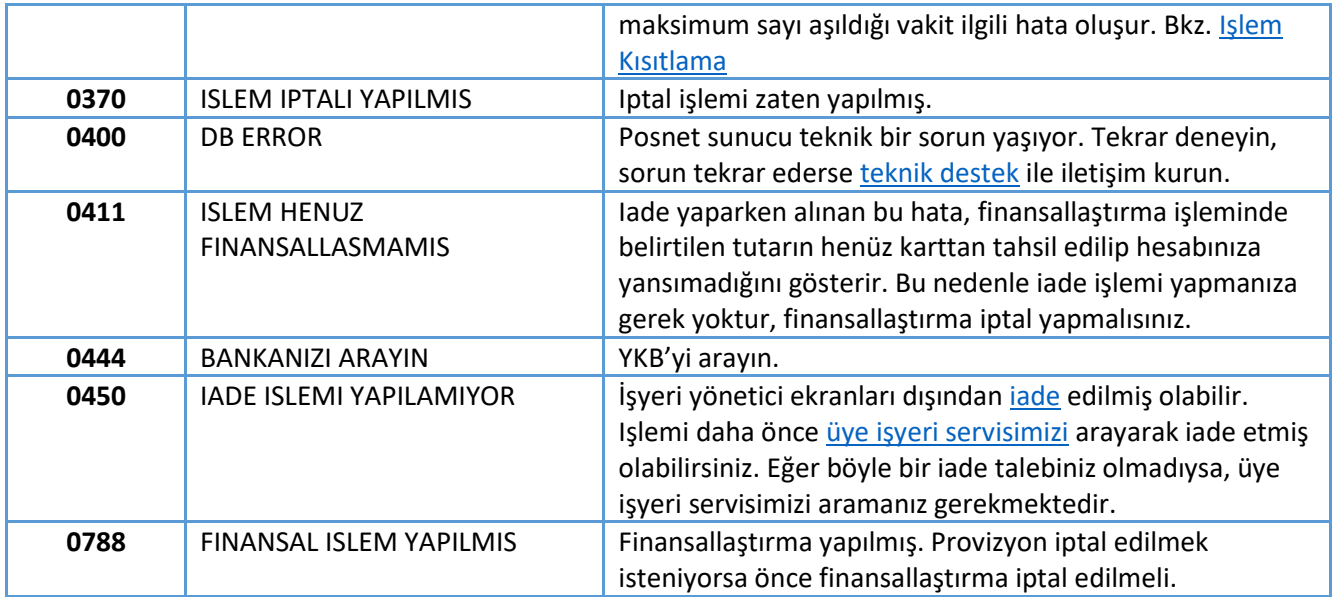

## Canlı Ortama Geçiş Adımları

Test ortamında testlerinizi tamamladıktan sonra canlı ortama geçiş talebi [posnet.support@yapikredi.com.](mailto:posnet.support@yapikredi.com)tr adresine gönderecek mail ile belirtilmelidir. Gönderilecek mail ekinde örnek işlemler için ayırt edici (MERCHANT\_ID, TERMINAL\_ID, POSNET\_ID, SOURCE\_IP, ORDER\_NO, TRANSACTION\_DATE vb.) bilgiler ve işlem yapılan tarih(ler)e yer verilmelidir.

Posnet sistemlerine gönderilmiş işlemler için her Request Header'ında X-MERCHANT-ID, X-TERMINAL-ID, X-POSNET-ID, X-CORRELATION-ID bilgileri eklenmiş olduğundan emin olunmalıdır.

- 1. İşyeri yönetim ekranları aracılığı ile MERCHANT ID, TERMINAL ID, POSNET ID bilgileri öğrenilir.
- 2. İşyeri canlı ortam uygulamasına ortam değişkenleri ve XML\_SERVICE\_URL, kullanılıyorsa OOS\_TDS\_SERVICE\_URL eklenir.
- 3. Canlı ortam IP bilgileri işyeri yönetim ekranları aracılığı ile sisteme tanımlanır.

Ortam değişkeni olarak tanımlanmış olan değişkenler canlı ortamda kullanılacak şekilde işyeri uygulama konfigürasyonları güncellenir.

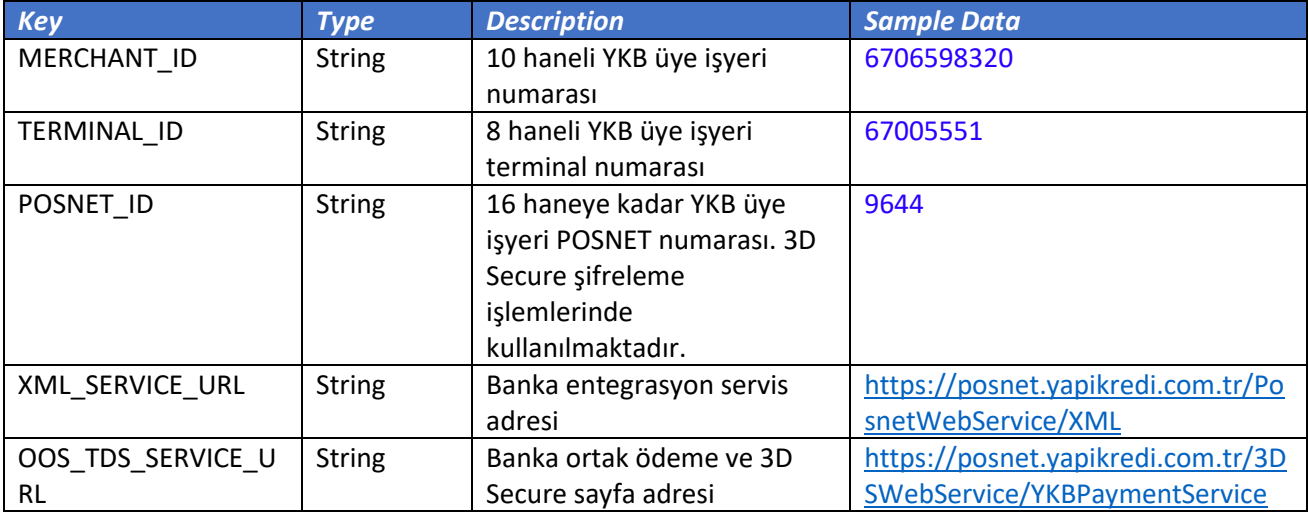

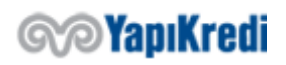

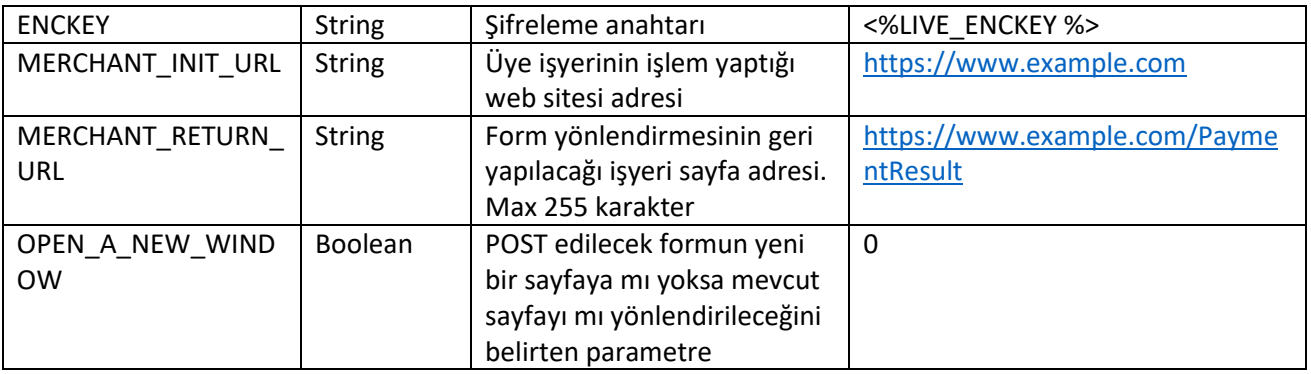

İşyeri 3D güvenli ödeme yapıyorsa veya Posnet'in sağladığı ortak ödeme sayfasını kullanıyorsa 3D Secure (3 Boyutlu Güvenlik) aktif demektir ve işyerinin müşterisi yani son kullanıcı işyeri ekranlarından banka ekranlarına yönlendirilecek ve banka ekranlarındaki güvenlik ve doğrulama adımlarından geçtikten sonra tekrar işyeri ekranına geri gönderilecektir. Müşterinin networkler arasındaki geçişi güvenlik açığı yaratmaması için 3DS ödeme akışlarında MAC doğrulaması yapılmaktadır. MAC datasının oluşturulabilmesi için işyeri yönetim ekranlarından Anahtar Yaratma adımı takip edilerek canlı ortam için **ENCKEY** değeri set edilmelidir. Bu değerin Türkçe karakter ve boşluk içermemesine dikkat edilmelidir.

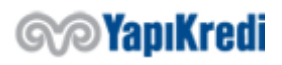

## Tarihçe

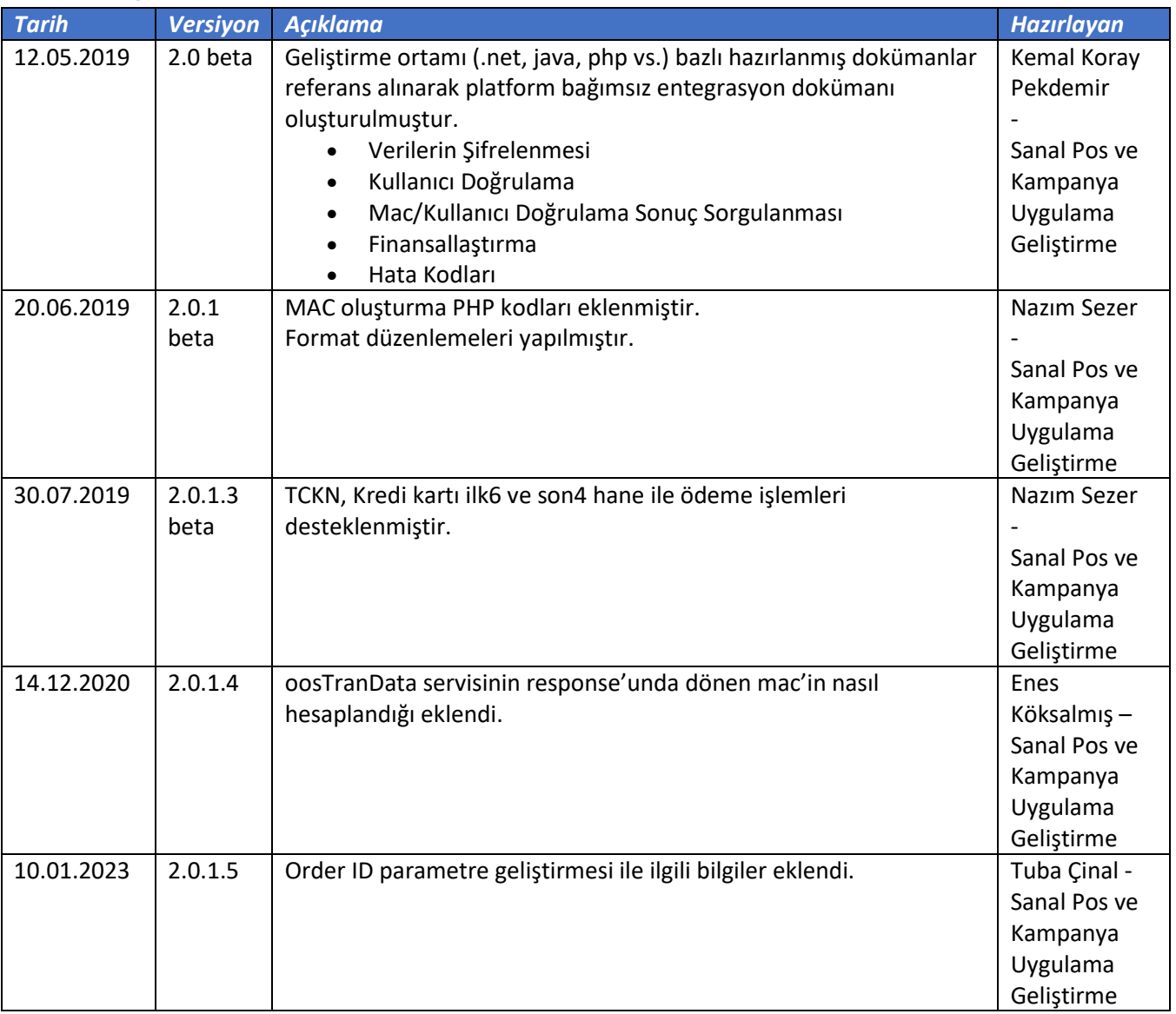

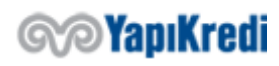